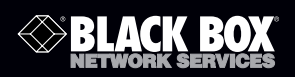

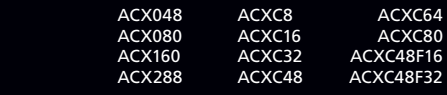

# DKM FX and DKM FX Compact

# **Application Programming Interface (API) Manual**

**Customer Support Information**

Order toll-free in the U.S.: Call 877-877-BBOX (outside U.S. call 724-746-5500) FREE technical support 24 hours a day, 7 days a week: Call 724-746-5500 or fax 724-746-0746 • Mailing address: Black Box Corporation, 1000 Park Drive, Lawrence, PA 15055-1018 • Web site: www.blackbox.com • E-mail: info@blackbox.com Trademarks Used in this Manual

Black Box and the Double Diamond logo are registered trademarks of BB Technologies, Inc.

TOSLINK is a registered trademark of Kabushiki Kaisha Toshiba dba Toshiba Corporation.

Any other trademarks mentioned in this manual are acknowledged to be the property of the trademark owners.

### FEDERAL COMMUNICATIONS COMMISSION AND INDUSTRY CANADA RADIO FREQUENCY INTERFERENCE STATEMENTS

This equipment generates, uses, and can radiate radio-frequency energy, and if not installed and used properly, that is, in strict accordance with the manufacturer's instructions, may cause interference to radio communication. It has been tested and found to comply with the limits for a Class A computing device in accordance with the specifications in Subpart B of Part 15 of FCC rules, which are designed to provide reasonable protection against such interference when the equipment is operated in a commercial environment. Operation of this equipment in a residential area is likely to cause interference, in which case the user at his own expense will be required to take whatever measures may be necessary to correct the interference.

Changes or modifications not expressly approved by the party responsible for compliance could void the user's authority to operate the equipment.

This digital apparatus does not exceed the Class A limits for radio noise emission from digital apparatus set out in the Radio Interference Regulation of Industry Canada.

Le présent appareil numérique n'émet pas de bruits radioélectriques dépassant les limites applicables aux appareils numériques de la classe A prescrites dans le Règlement sur le brouillage radioélectrique publié par Industrie Canada.

> Normas Oficiales Mexicanas (NOM) Electrical Safety Statement INSTRUCCIONES DE SEGURIDAD

- 1. Todas las instrucciones de seguridad y operación deberán ser leídas antes de que el aparato eléctrico sea operado.
- 2. Las instrucciones de seguridad y operación deberán ser guardadas para referencia futura.
- 3. Todas las advertencias en el aparato eléctrico y en sus instrucciones de operación deben ser respetadas.
- 4. Todas las instrucciones de operación y uso deben ser seguidas.
- 4. Todas las instrucciones de operación y uso deben ser seguidas.
- 5. El aparato eléctrico no deberá ser usado cerca del agua—por ejemplo, cerca de la tina de baño, lavabo, sótano mojado o cerca de una alberca, etc.
- 6. El aparato eléctrico debe ser usado únicamente con carritos o pedestales que sean recomendados por el fabricante.
- 7. El aparato eléctrico debe ser montado a la pared o al techo sólo como sea recomendado por el fabricante.
- 8. Servicio—El usuario no debe intentar dar servicio al equipo eléctrico más allá lo descrito en las instrucciones de operación. Todo otro servicio deberá ser referido a personal de servicio calificado.
- 9. El aparato eléctrico debe ser situado de tal manera que su posición no interfiera su uso. La colocación del aparato eléctrico sobre una cama, sofá, alfombra o superficie similar puede bloquea la ventilación, no se debe colocar en libreros o gabinetes que impidan el flujo de aire por los orificios de ventilación.
- 10. El equipo eléctrico deber ser situado fuera del alcance de fuentes de calor como radiadores, registros de calor, estufas u otros aparatos (incluyendo amplificadores) que producen calor.
- 11. El aparato eléctrico deberá ser connectado a una fuente de poder sólo del tipo descrito en el instructivo de operación, o como se indique en el aparato.
- 12. Precaución debe ser tomada de tal manera que la tierra fisica y la polarización del equipo no sea eliminada.
- 13. Los cables de la fuente de poder deben ser guiados de tal manera que no sean pisados ni pellizcados por objetos colocados sobre o contra ellos, poniendo particular atención a los contactos y receptáculos donde salen del aparato.
- 14. El equipo eléctrico debe ser limpiado únicamente de acuerdo a las recomendaciones del fabricante.
- 15. En caso de existir, una antena externa deberá ser localizada lejos de las lineas de energia.
- 16. El cable de corriente deberá ser desconectado del cuando el equipo no sea usado por un largo periodo de tiempo.
- 17. Cuidado debe ser tomado de tal manera que objectos liquidos no sean derramados sobre la cubierta u orificios de ventilación.
- 18. Servicio por personal calificado deberá ser provisto cuando:

A: El cable de poder o el contacto ha sido dañado; u

- B: Objectos han caído o líquido ha sido derramado dentro del aparato; o
- C: El aparato ha sido expuesto a la lluvia; o
- D: El aparato parece no operar normalmente o muestra un cambio en su desempeño; o
- E: El aparato ha sido tirado o su cubierta ha sido dañada.

# Table of Contents

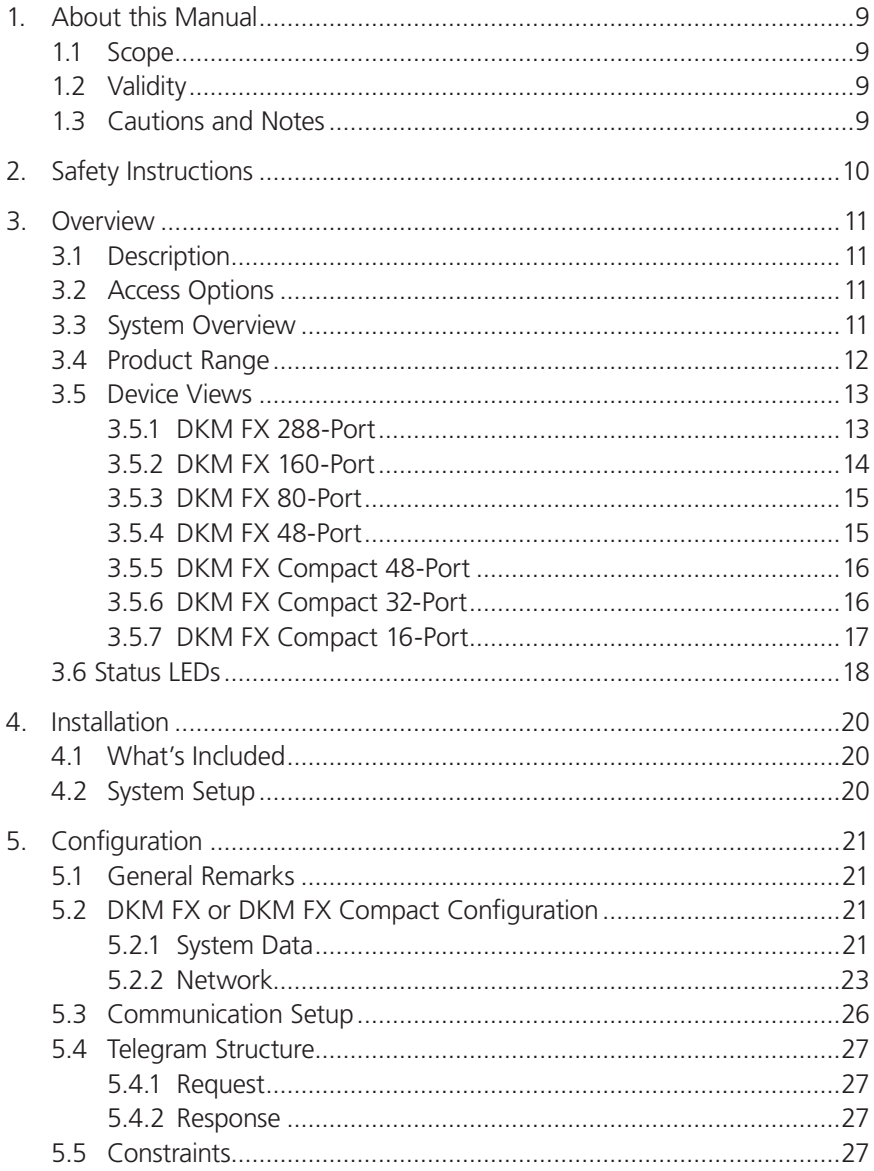

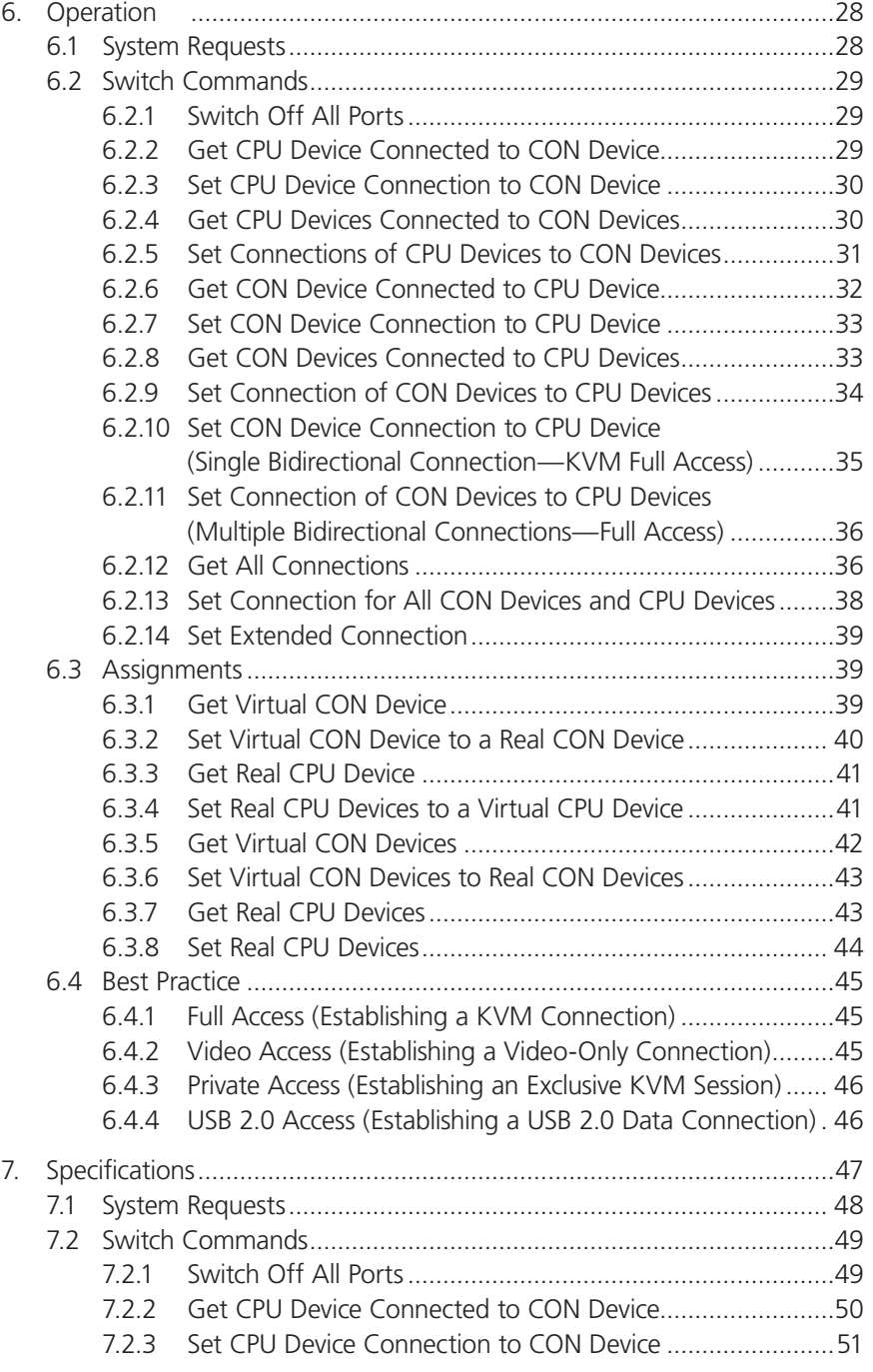

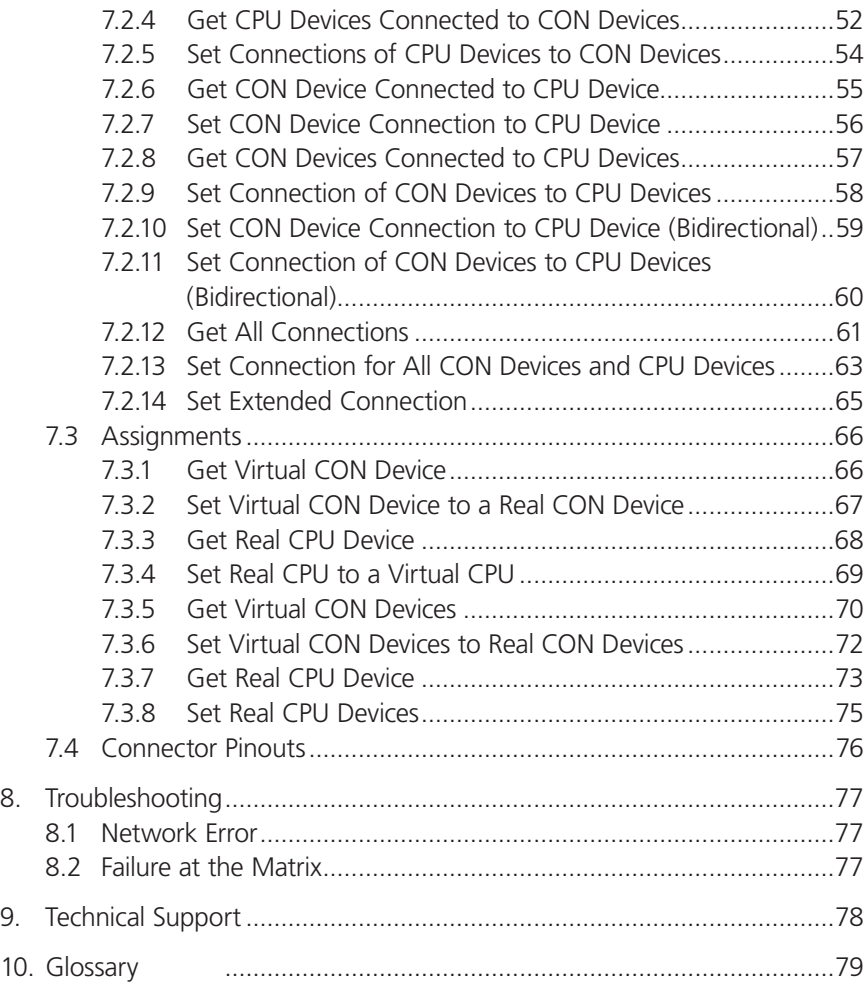

1. About This Manual

1.1 Scope

This manual describes how to install your DKM FX API, how to operate it, and how to perform troubleshooting.

1.2 Validity

This manual is valid for all devices listed on the front page. The product code is printed on the base of the devices.

1.3 Cautions and Notes

The following conventions are used in this manual:

*WARNING or CAUTION: This indicates an important operating instruction that should be followed to avoid any potential damage to hardware or property, loss of data, or personal injury.*

*NOTE: This indicates important information to help you make the best use of this product.*

### 2. Safety Instructions

For reliable and safe long-term operation of your DKM FX, follow these guidelines:

Installation

- Only use in dry, indoor environments.
- The DKM FX and the power supply units can get warm. Don't put them in an enclosed space without any airflow.
- Do not obscure ventilation holes.
- Only use power supplies originally supplied with the product or manufacturer-approved replacements. Do not use a power supply if it appears to be defective or has a damaged case.
- Connect all power supplies to grounded outlets. In each case, make sure that the ground connection is maintained from the outlet socket to the power supply's AC power input.
- Do not connect the link interface to any other equipment, particularly network or telecommunications equipment.
- Only connect devices to the serial interface that are sufficiently secured against short circuits and false voltages at the serial interface.
- To disconnect the switch from the power supply, remove the power cord cables of all power supply units that are in use or set the power switch (if available) to the OFF position.
- Take any required ESD precautions.

Repair

- Do not attempt to open or repair a power supply unit.
- Do not attempt to open or repair the DKM FX or DKM Compact. There are no user-serviceable parts inside.
- Contact Black Box Technical Support at 724-746-5500 or info@blackbox.com if there is a fault.
- 3. Overview
- 3.1 Description

The DKM FX API is used to control the matrix externally by serial commands via serial (RS-232) or network (TCP/IP) connection.

The DKM FX API provides the full scope of switching functionality. It does not support the configuration of a DKM FX system.

3.2 Access Options

You have the following options to access the DKM FX for external serial control:

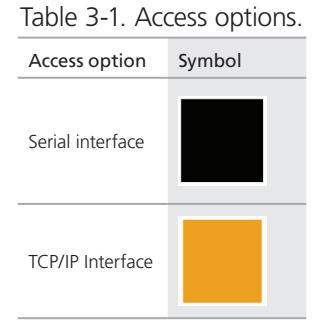

*NOTE: Both serial interface and TCP/IP interface use the same commands for the operation of the DKM FX matrix.*

3.3 System Overview

A DKM FX matrix can be connected to an external serial control via the CPU board and its connectors.

The CPU board provides the possibility for both serial and TCP/IP connections.

The serial connection to an external serial control is established by using a serial cable with DB9 connectors or a DB9-to-RJ-45 adapter cable (DKM FX Compact).

The TCP/IP connection is established by using a CATx network cable.

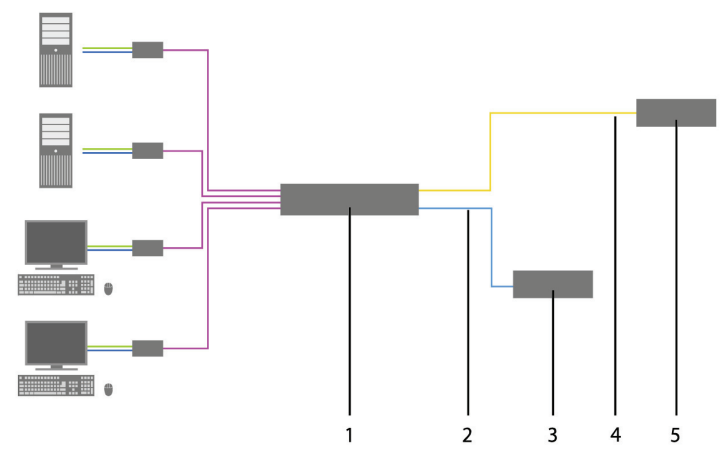

Figure 3-1 shows the system overview. Table 3-2 describes its components.

Figure 3-1. System overview (exemplary).

| iddie 5-2. System components. |                                                             |  |
|-------------------------------|-------------------------------------------------------------|--|
| Number                        | Component                                                   |  |
|                               | DKM FX matrix                                               |  |
|                               | Serial connection cable (DB9 or DB9-to-RJ-45 adapter cable) |  |

Table 3-2. System components.

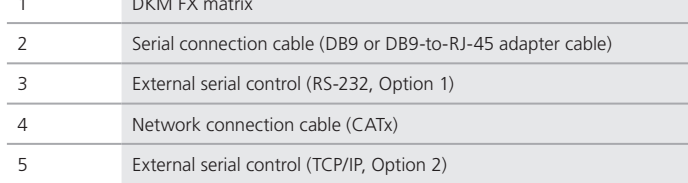

### 3.4 Product Range

Table 3-3. Available products.

| Number                 | Description                                           |
|------------------------|-------------------------------------------------------|
| DKM FX and DKM FXC-API |                                                       |
| ACX-API                | DKM FX matrix application programming interface (API) |

3.5 Device Views

In Sections 3.5.1 through 3.5.7, Figures 3-2 through 3-8 illustrate the DKM FX and DKM FX Compact chassis serial and TCP/IP connectors. Tables 3-4 through 3-10 describe these components.

3.5.1 DKM FX 288-Port

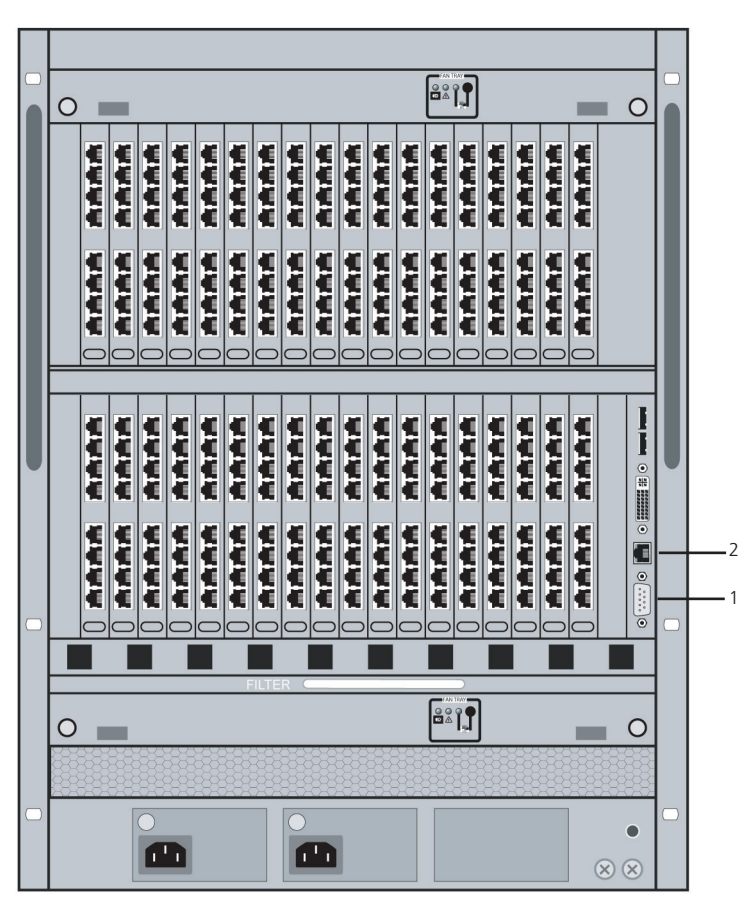

Figure 3-2. Front view, ACX288.

Table 3-4. ACX288 components.

| Number | Component                |
|--------|--------------------------|
|        | Serial connector (DB9)   |
|        | TCP/IP connector (RJ-45) |

### 3.5.2 DKM FX 160-Port

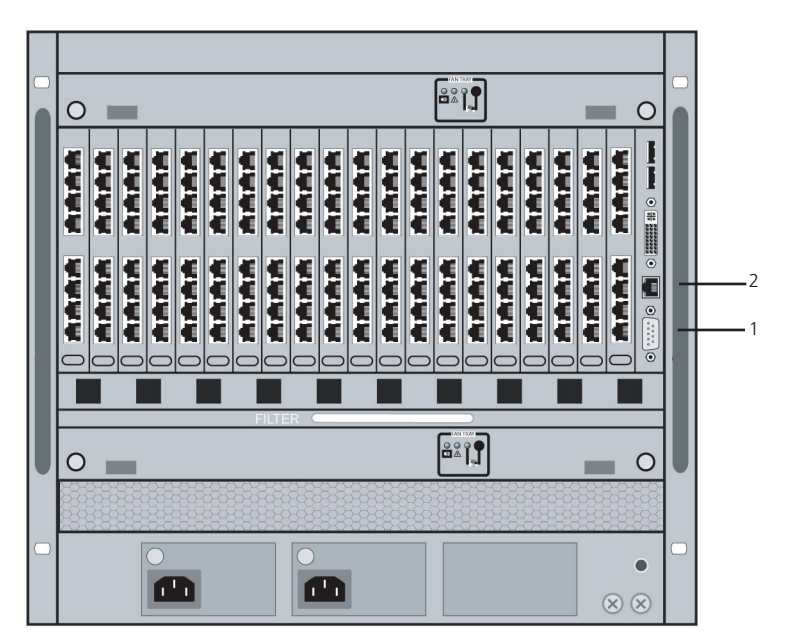

Figure 3-3. Front view, ACX160.

Table 3-5. ACX160 components.

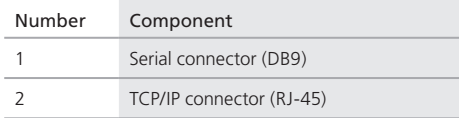

### 3.5.3 DKM FX 80-Port

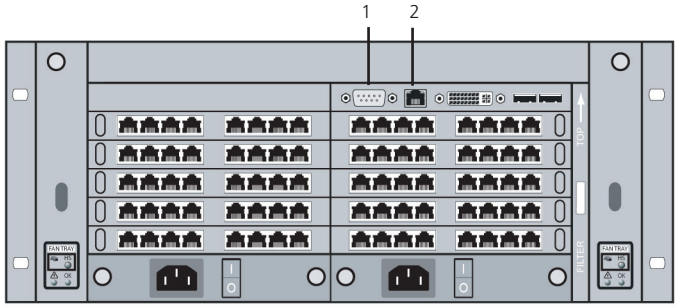

Figure 3-4. Front view, ACX080.

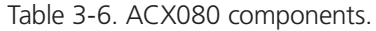

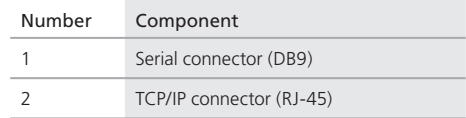

#### 3.5.4 DKM FX 48-Port

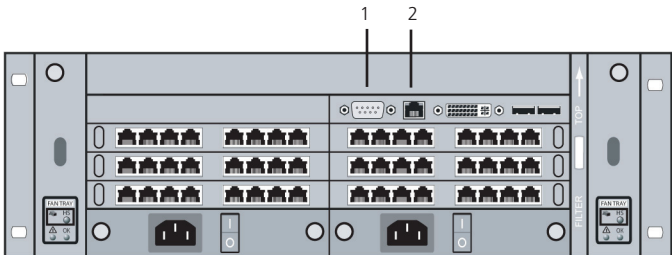

Figure 3-5. Front view, ACX048.

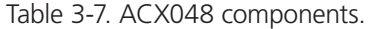

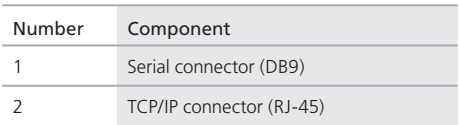

### 3.5.5 DKM FX Compact 48-Port

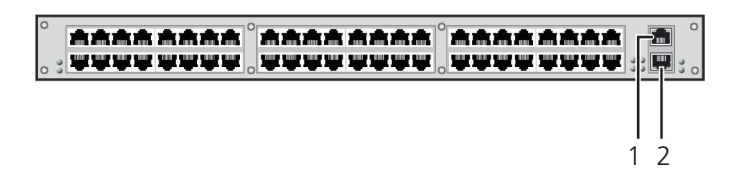

Figure 3-6. Front view, ACXC48.

Table 3-8. ACXC48 components.

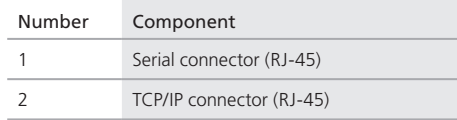

### 3.5.6 DKM FX Compact 32-Port

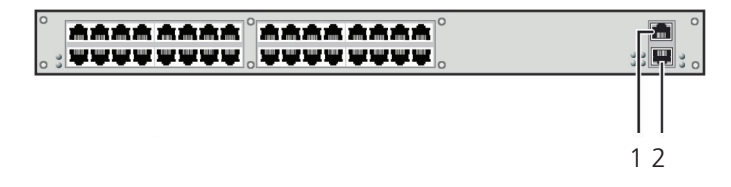

Figure 3-7. Front view, ACXC32.

Table 3-9. ACXC32 components.

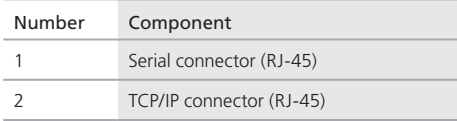

#### 3.5.7 DKM FX Compact 16-Port

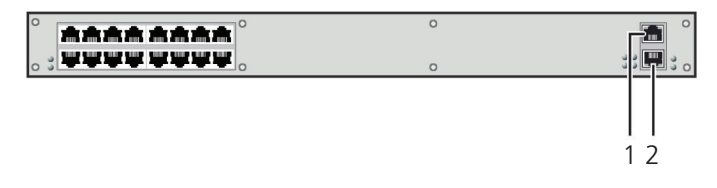

Figure 3-8. Front view, ACXC16.

Table 3-10. ACXC16 components.

| Number | Component                |
|--------|--------------------------|
|        | Serial connector (RJ-45) |
|        | TCP/IP connector (RJ-45) |

3.6 Status LEDs

The DKM FX and DKM FX Compact Status LED indicators are shown in Figure 3-9 and described in Table 3-11.

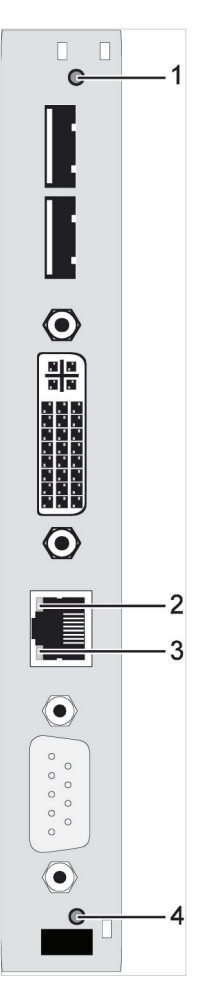

Figure 3-9. CPU board, front view.

| Number         | LED                           | <b>Status</b>  | Description                           |  |
|----------------|-------------------------------|----------------|---------------------------------------|--|
|                | Status 1                      | White          | CPU board is in registration process  |  |
|                |                               | Blue flashing  | Registration at the matrix is started |  |
|                |                               | Red flashing   | Registration is in progess            |  |
|                |                               | Green flashing | Operating condition                   |  |
|                |                               | Green          | CPU board de-registered               |  |
| $\overline{2}$ | TCP/IP<br>Status 1            | Red            | Operating condition                   |  |
|                |                               | Off            | No connection                         |  |
| Β              | TCP/IP<br>Status <sub>2</sub> | Green flashing | Active data traffic                   |  |
|                |                               | Off            | No active data traffic                |  |
| 4              | Status <sub>2</sub>           | White          | CPU board is in registration process  |  |
|                |                               | Red flashing   | Registration at the matrix is started |  |
|                |                               | Off            | Operating condition                   |  |

Table 3-11. Status LEDs on the CPU board.

*NOTE: Because of variations in the LED type, "white" may also appear as light purple or light blue.*

# 4. Installation

### 4.1 What's Included

Your package contains the following items. If anything is missing or damaged, contact Black Box Technical Support at 724-746-5500 or info@blackbox.com.

### 4.2 System Setup

*NOTE: If you are a first-time user, we recommend that you set up the system in the same room as a test setup. This will allow you to identify and solve any cabling problems, and experiment with your system more conveniently.*

### Setup of the external control

- 1. Install the CPU and I/O boards.
- 2. Connect the keyboard, mouse, and monitor to the CPU board of the DKM FX.
- 3. Connect the matrix to the power supply.
- 4. Open OSD via hotkey and log in with administrator rights in the main menu.
- 5. Configure initially as requested.
- 6. Connect the external control either via RS-232 or TCP/IP to the matrix.

# 5. Configuration

#### 5.1 General Remarks

The DKM FX API provides all commands that are necessary to switch the DKM FX matrix.

### 5.2 DKM FX Configuration

To operate the DKM FX or DKM FX Compact matrix, it has to be configured appropriately. In the following section, all relevant chapters from the DKM FX and DKM FX Compact manual (main manual) are described. For a detailed explanation, refer to the the main manual.

#### 5.2.1 System Data

The DKM FX API relevant system configuration is set in this menu.

You can access the menu via OSD or Java:

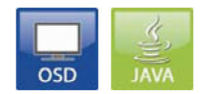

Figure 5-1. OSD and Java icons.

You can select between the following DKM FX API relevant settings:

Table 5-1. API relevant settings.

| Field                        | Selection   | Description                                                                                                    |
|------------------------------|-------------|----------------------------------------------------------------------------------------------------|
| Enable<br><b>COM</b><br>Echo | activated   | Send all performed switching commands in the matrix as an echo via serial<br>interface.                                                                                             |
|                              | deactivated | Function not active (default).                                                                                                    |
| Fnable<br>LAN Echo           | activated   | Send all performed switching commands in the matrix as an echo via LAN<br>interface.<br>NOTE: This function should be enabled when using a media control via TCP/<br>IP connection. |
|                              | deactivated | Function not active (default).                                                                                                    |

# OSD

Select Configuration > System in the main menu.

*NOTE: The serial interface can be blocked while the OSD is open.*

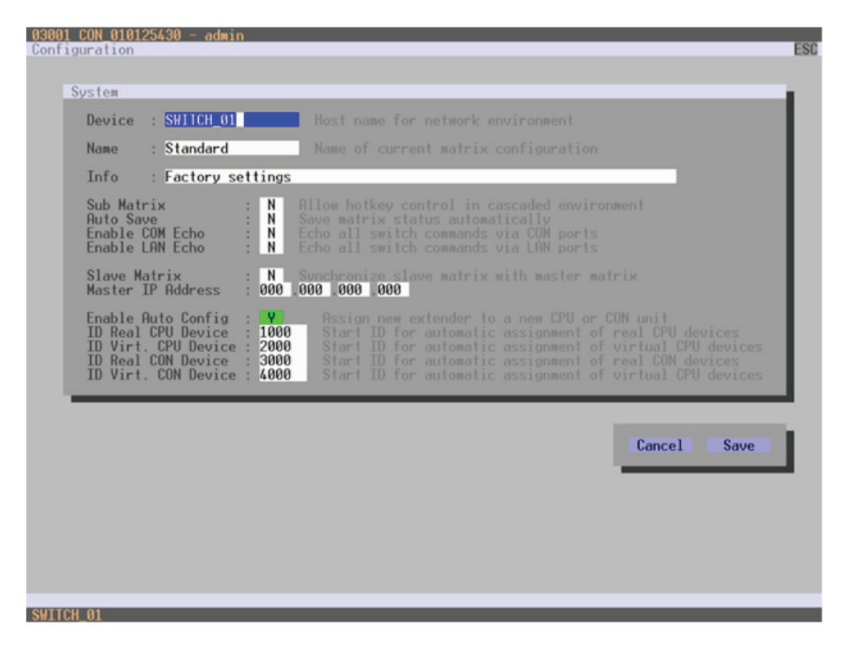

Figure 5-2. Menu Configuration—System.

You can select between the following buttons:

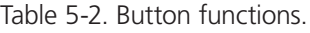

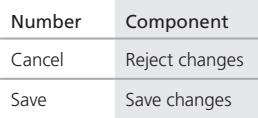

## Java Tool

Select System > System Data in the main menu.

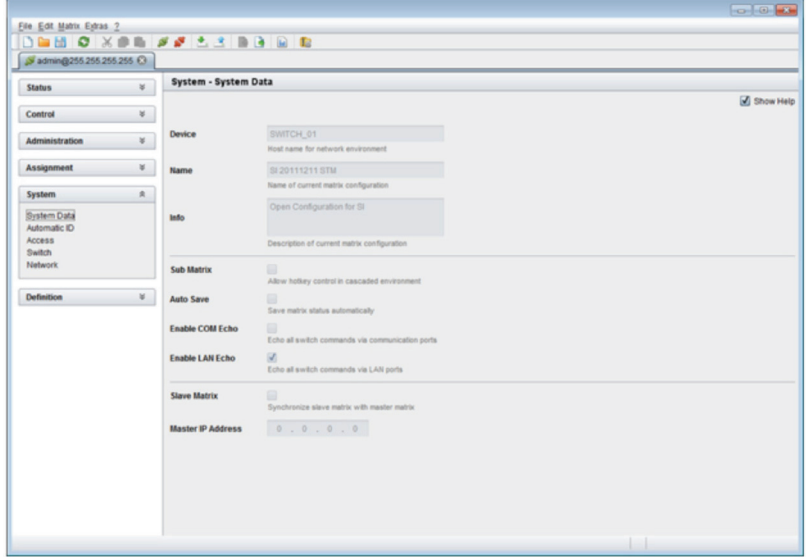

Figure 5-3. Menu System—System Data.

#### 5.2.2 Network

The DKM FX API relevant network configuration is set in this menu.

You can access the menu via OSD or Java:

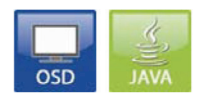

Figure 5-4. OSD and Java icons.

You can select between the following DKM FX API relevant settings:

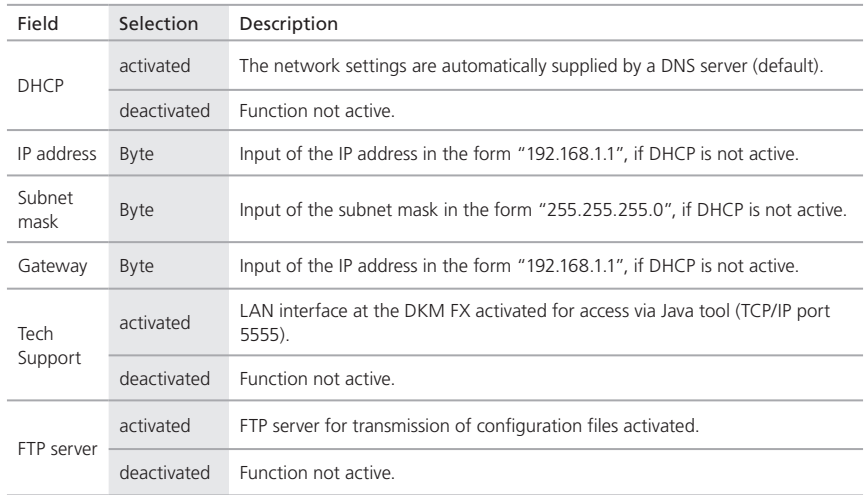

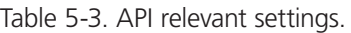

*NOTE: To activate the modified network parameters, restart the API.*

*CAUTION: Consult your system administrator before modifying the network parameters. Otherwise, unexpected network results and failures can occur.*

### OSD

Select Configuration > Network in the main menu.

*NOTE: The serial interface can be blocked while the OSD is open.*

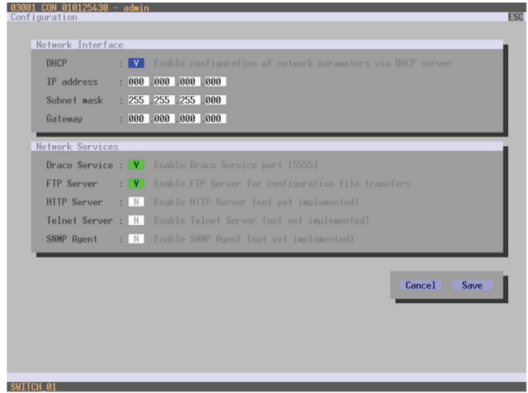

Figure 5-5. Menu Configuration—Network.

You can select between the following buttons:

Table 5-4. Button functions.

| Number | Component      |  |
|--------|----------------|--|
| Cancel | Reject changes |  |
| Save   | Save changes   |  |

### Java Tool

Select System > Network in the task area.

| File Edit Matrix Editas 2             |                  |                             |                                                                       | For 100 <b>MM</b>  |
|---------------------------------------|------------------|-----------------------------|-----------------------------------------------------------------------|--------------------|
|                                       |                  | <b>DRED XPR ## 53 RB RB</b> |                                                                       |                    |
| S admin@255.255.255.255 Q             |                  |                             |                                                                       |                    |
| <b>Status</b>                         | $\boldsymbol{u}$ | System - Network            |                                                                       |                    |
| Control                               | $\boldsymbol{u}$ |                             |                                                                       | <b>B</b> Show Help |
| Administration                        | $\mathbf{u}$     | <b>DHCP</b>                 | $\Box$<br>Dynamic configuration of network parameters via DHCP server |                    |
|                                       |                  |                             |                                                                       |                    |
| <b>Assignment</b>                     | $\mathbf x$      | <b>IP Address</b>           | $10$ , $23$ , $49$ , $112$                                            |                    |
| System                                | $\mathbb{R}$     | <b>Subnet Mask</b>          | 255 . 255 . 255 . 128                                                 |                    |
| System Data<br>Automatic ID<br>Access |                  | Gateway                     | $10$ , $23$ , $49$ , $126$                                            |                    |
| Switch<br>Network                     |                  | <b>Service Port</b>         | 团<br>Enable service port (5555)                                       |                    |
| <b>Definition</b>                     | $\mathbf{v}$     | <b>FTP Server</b>           | Sh<br>Enable FTP server for configuration file transfers              |                    |
|                                       |                  |                             |                                                                       |                    |
|                                       |                  |                             |                                                                       |                    |
|                                       |                  |                             |                                                                       |                    |
|                                       |                  |                             |                                                                       |                    |

Figure 5-6. Menu System – Network

5.3 Communication Setup TCP/IP socket connection

To control the DKM FX via TCP/IP socket connection, the Service has to be activated. See Chapter 2.6.4, Network Status and Chapter 4.4.5, Network in the DKM FX and DKM FX Compact manual for more information.

### Java code example

```
// Create socket connection
Socket socket = new Socket("192.168.100.108", 5555);
final InputStream is = socket.getInputStream();
// Switch off all ports, Command: ESC [ A
final OutputStream os = socket.getOutputStream();
os.write(0x1B); // ESC
os.write(0x5B); // [
os.write(0x41); // A
os.flush();
if (is.read() == 0x06)// acknowledged
}
```

```
is.close();
os.close();
socket.close();
```
# Serial connection

To establish the serial communication to the DKM FX, set the format for serial data transmission to the following parameters:.

115.2K, 8, 1, NO

(115.2 KBAUD, 8 data bits, 1 stop bit, no parity)

5.4 Telegram Structure

5.4.1 Request ESC <Server identification><Command> [<Size>, <Data>]

 $\begin{bmatrix} \end{bmatrix}$  = Optional elements

5.4.2 Response

<ACK>, [<ECHO>]

or

ESC <Server identification><Command><Size><Data>

 $\begin{bmatrix} \end{bmatrix}$  = Optional elements

<ACK> Acknowledge

<NAK> Negative Acknowledge

<ECHO> reports the matrix sequences solicited by a command and thus the new switching status of the matrix. The echo can be used to update user applications and to operate several matrices in parallel. See Chapter 4.4.1 System Data in the DKM FX manual, to get more Information about Echo Mode.

*NOTE: Use the <ECHO> reports to verify that the switch commands have been executed as requested. Update the external switch status according to the <ECHO> reports rather than according to your commands.*

5.5 Constraints

- Maximum buffer size for data transfer is 8192 bytes.
- 12 sockets for TCP/IP communication over Port 5555 are available. Ensure that there will be at least one socket left for the communication with the Java tool.
- Wait for a response before sending another request to the matrix.

# 6. Operation

The DKM FX API can be addressed in two different ways:

1. Telegrams via serial connection.

2. Telegrams via TCP/IP socket connection.

Both connections accept the same telegrams. Available telegrams support system requests, switch commands, and assignments.

6.1 System Requests

Get System Time

### Request

Telegram: ESC ( S

Description: Get system time.

Example:

Get system time.

0x1B 0x28 0x53

#### Response

Telegram:

ESC ) S Size Seconds Minutes Hours Day Date Month Year

Description: Return system time.

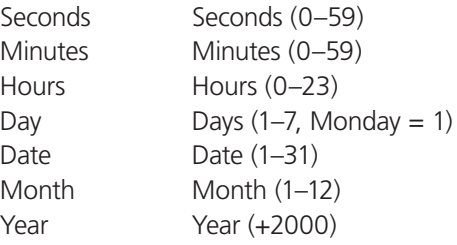

Example:

Return system time: Saturday 15:27:48 28.01.2012

0x1B 0x29 0x53 0x0C 0x00 0x48 0x27 0x15 0x06 0x28 0x01 0x12

# 6.2 Switch Commands

### 6.2.1 Switch Off All Ports Request

Telegram: ESC [ A

Description: Switch off all ports.

Example:

Switch off all ports

0x1B 0x5B 0x41

#### Response

<ACK> [<ECHO>] or <NAK>

 $\begin{bmatrix} \end{bmatrix}$  = Optional elements

6.2.2 Get CPU Device Connected to CON Device

#### Request

Telegram

ESC [ H Size ConId

Description: Get CPU device (input) connected to CON device (output).

ConId: ID of CON device

Example:

Get CPU device connected to CON device (ConId = 3017).

0x1B 0x5B 0x48 0x07 0x00 0xC9 0x0B

#### Response

Telegram

ESC ] H Size ConId CpuId

**Description** 

Return CPU device (input) connected to CON device (output).

ConId ID of CON device

CpuId ID of CPU device

# Chapter 6: Operation

Example:

Return CPU device (CpuId = 1012) connected to CON device (ConId = 3017).

0x1B 0x5D 0x48 0x09 0x00 0xC9 0x0B 0xF3 0x03

 $or **NAK**$ 

6.2.3 Set CPU Device Connection to CON Device

Request

Telegram

ESC [ I Size ConId CpuId

**Description** 

Set CPU device connection (input) to CON device (output).

Input data of CPU device (Video, USB, Audio, …) will be transmitted to CON device.

ConId ID of CON device

CpuId ID of CPU device

Example:

Set CPU device (CpuId = 1012) connection to CON device (ConId = 3017).

0x1B 0x5B 0x49 0x09 0x00 0xC9 0x0B 0xF4 0x03

#### Response

<ACK> [<ECHO>] or <NAK>

 $\begin{bmatrix} \end{bmatrix}$  = Optional elements

6.2.4 Get CPU Devices Connected to CON Devices

#### Request

Telegram

ESC [ J Size ConCnt ConId[1] … ConId[ConCnt]

**Description** 

Get CPU devices (input) connected to CON device (output).

For ConCnt  $= 0$ , all CON devices will be returned.

ConCnt Number of CON devices

ConId[] List of ConID

Return CPU devices connected to CON devices.

 $(ConId = 3017, 3028, 3040)$ 

0x1B 0x5B 0x4A 0x0D 0x00 0x03 0x00 0xC9 0x0B 0xD4 0x0B 0xE0 0x0B

# Response

Telegram

ESC ] J Size ConCnt < ConId, CpuId > [1] ...

<ConId, CpuId>[ConCnt]

**Description** 

Get CPU devices (input) connected to CON devices (output).

Returns a list of pairs of ConId, CpuId.

ConCnt Number of CON devices <ConId, CpuId>[ ] List of IDs (ConID, CpuID)

Example

Get CPU devices connected to CON devices.

 $Cpuld[1] = 1012$ ,  $ConId[1] = 3017$ ;

 $Cpuld[2] = 1013$ ,  $ConId[2] = 3028$ ;

 $Cpuld[3] = 1020$ ,  $ConId[3] = 3040$ ;

0x1B 0x5D 0x4A 0x13 0x00 0x03 0x00 0xC9 0x0B 0xF4 0x03

0xD4 0x0B 0xF5 0x03 0x0E 0x0B 0xFC 0x03

6.2.5 Set Connections of CPU Devices to CON Devices

### Request

Telegram

ESC | K Size ConCnt < ConId, CpuId > [1] ...

<ConId, CpuId>[ConCnt]

**Description** 

Set connections of CPU devices (input) to CON devices (output).

Data of CPU (video, USB, audio, …) will be transmitted to CON device.

# Chapter 6: Operation

ConCnt Number of CON devices <ConId, CpuId>[ ] List of IDs (ConID, CpuID)

Example: Set connections of CPU devices to CON devices.

 $ConId[1] = 3017$ ,  $Cpuld[1] = 1012$ ;

 $ConId[2] = 3028$ ,  $Could[2] = 3013$ ;

 $ConId[3] = 3040$ ,  $Could[3] = 1020$ ;

0x1B 0x5B 0x4B 0x13 0x00 0x03 0x00 0xC9 0x0B 0xF4 0x03 0xD4 0x0B 0xF5 0x03 0x0E 0x0B 0xFC 0x03

#### Response

<ACK> [<ECHO>] or <NAK>

 $[$  ] = Optional elements

6.2.6 Get CON Device Connected to CPU Device

#### Request

Telegram

ESC [ L Size CpuId

**Description** 

Get CON device (input) connected to CPU device (output).

CpuId ID of CPU device

Example

Get CON device connected to CPU device (CpuId = 1012).

0x1B 0x5B 0x4C 0x07 0x00 0xF4 0x03

#### Response

Telegram

ESC ] L Size CpuId ConId

**Description** 

Return CON device (input) connected to CPU device (output).

CpuId ID of CPU device

ConId ID of CON device

Return CON device (ConId = 3017) connected to CPU device (CpuId = 1012).

0x1B 0x5D 0x4C 0x09 0x00 0xF4 0x03 0xC9 0x0B

 $or **NAK**$ 

6.2.7 Set CON Device Connection to CPU Device

Request

Telegram

ESC [ M Size CpuId ConId

**Description** 

Set CON device (input) connection to CPU device (output). Input data of CON device (USB, Audio) will be transmitted to CPU device.

CpuId ID of CPU device ConId ID of CON device

Example

Set CON device (ConId = 3017) connection to CPU device (CpuId = 1012).

0x1B 0x5B 0x4D 0x09 0x00 0xF4 0x03 0xC9 0x0B

# Response

<ACK> [<ECHO>] or <NAK>

 $\begin{bmatrix} \end{bmatrix}$  = Optional elements

6.2.8 Get CON Devices Connected to CPU Devices

# Request

Telegram

ESC [ N Size CpuCnt CpuId[1] ... CpuId[CpuCnt]

**Description** 

Get CON devices (input) connected to CPU devices (output).

For CpuCnt = 0, all CPU devices will be returned.

CpuCnt Number of CPU devices CpuId[] List of CpuIDs

Get CON devices connected to CPU devices (CpuId = 1012, 1013, 1020.

0x1B 0x5B 0x4E 0x0D 0x00 0x03 0x00 0xF4 0x03 0xF5 0x03 0xFC 0x03

# Response

Telegram

```
ESC | N Size CpuCnt <CpuId, ConId>[1] ...
```

```
<CpuId, ConId>[CpuCnt]
```
**Description** 

Return CON devices (input) connected to CPU devices (output).

Return a list of pairs of CpuId, ConId.

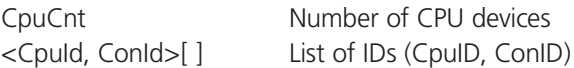

Example

Return CON devices connected to CPU devices.

```
Cpuld[1] = 1012, ConId[1] = 3017;
Cpuld[2] = 1013, ConId[2] = 3028;
Cpuld[3] = 1020, ConId[3] = 3040;
```
0x1B 0x5D 0x4E 0x13 0x00 0x03 0x00 0xF4 0x03 0xC9 0x0B 0xF5 0x03 0xD4 0x0B 0xFC 0x03 0x0E 0x0B

6.2.9 Set Connection of CON Devices to CPU Devices

# Request

Telegram

ESC [ O Size CpuCnt <CpuId, ConId>[1] ... <CpuId, ConId>[CpuCnt]

**Description** 

Set connection CON devices (input) to CPU devices (output).

Data of CON device (USB, audio) will be transmitted to CPU device.

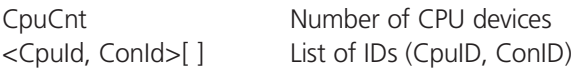

Set connection of CON devices to CPU devices.

 $Cpuld[1] = 1012$ ,  $ConId[1] = 3017$ ;  $Cpuld[2] = 1013$ ,  $ConId[2] = 3028$ ;

 $Cpuld[3] = 1020$ ,  $ConId[3] = 3040$ ;

0x1B 0x5B 0x4F 0x13 0x00 0x03 0x00 0xF4 0x03 0xC9 0x0B 0xF5 0x03 0xD4 0x0B 0xFC 0x03 0x0E 0x0B

# Response

<ACK> [<ECHO>] or <NAK>

 $\begin{bmatrix} \end{bmatrix}$  = Optional elements

6.2.10 Set CON Device Connection to CPU Device (Single Bidirectional Connection – KVM Full Access)

# Request

Telegram

ESC [ P Size CpuId ConId

**Description** 

Set CON device (input) connection to CPU device (output) and CPU device (input) connection to CON device (output).

Data of CON device (USB, audio, …) will be transmitted to CPU device. Data of CPU device video, USB, audio, …) will be transmitted to CON device.

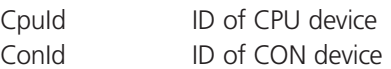

Example

Set CON device (ConID = 3017) connection to CPU device (CpuId = 1012).

0x1B 0x5B 0x50 0x09 0x00 0xF4 0x03 0xC9 0x0B

# Response

<ACK> [<ECHO>] or <NAK>

 $\begin{bmatrix} \end{bmatrix}$  = Optional elements

6.2.11 Set Connection of CON Devices to CPU Devices (Multiple Bidirectional Connections—Full Access)

#### Request

Telegram

ESC [ Q Size Cnt <CpuId, ConId>[1] ...

<CpuId, ConId>[Cnt]

**Description** 

Set connection of CON devices (input) to CPU devices (output) and CPU devices (input) to CON devices (output).

Data of CON device (USB, audio, …) will be transmitted to CPU device. Data of CPU device (video, USB, audio, …) will be transmitted to CON device.

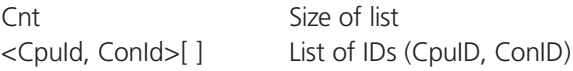

Example

```
Set connection of CON devices to CPU devices (bidirectional).
```
 $Cpuld[1] = 1012$ ,  $ConId[1] = 3017$ ;

 $Cpuld[2] = 1013$ ,  $ConId[2] = 3028$ ;

 $Cpuld[3] = 1020$ ,  $ConId[3] = 3040$ ;

0x1B 0x5B 0x51 0x13 0x00 0x03 0x00 0xF4 0x03 0xC9 0x0B 0xF5 0x03 0xD4 0x0B 0xFC 0x03 0x0E 0x0B

### Response

<ACK> [<ECHO>] or <NAK>

 $\begin{bmatrix} \end{bmatrix}$  = Optional elements

6.2.12 Get All Connections

Request

Telegram

ESC [ R

**Description** 

Get all CPU device–CON device connections.
Get all CPU device – CON device connections.

0x1B 0x5B 0x52

## Response

Telegram

```
ESC | R Size CpuCnt ConCnt <CpuId, ConId>[1] ...
<CpuId, ConId>[ CpuCnt] <ConId, CpuId>[1] … 
<ConId, CpuId>[ ConCnt]
```
**Description** 

Return all CPU device–CON device connections in pairs.

For each defined CPU device, the ConId of the connected CON device will be added, or 0 if the CPU device is disconnected.

For each defined CON device, the CpuId of the connected CPU device will be added, or 0 if the CON device is disconnected.

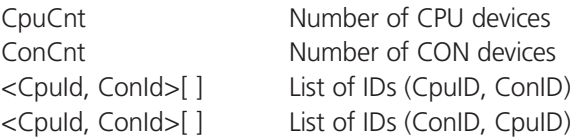

Example

Return all CPU device–CON device connections in pairs.

 $Cpuld[1] = 1012$ ,  $ConId[1] = 3017$ ;  $Cpuld[2] = 1013$ ,  $ConId[2] = 3028$ ;  $Cpuld[3] = 1020$ ,  $ConId[3] = 3040$ ;  $ConId[1] = 3017$ ,  $Could[1] = 1012$ ;  $ConId[2] = 3028$ ,  $Could[2] = 0$ ;

0x1B 0x5D 0x52 0x15 0x00 0x03 0x00 0x02 0x00 0xF4 0x03 0xC9 0x0B 0xF5 0x03 0xD4 0x0B 0xFC 0x03 0x0E 0x0B 0xC9 0x0B 0xF4 0x03 0xD4 0x0B 0x00  $0x00$ 

6.2.13 Set Connection for All CON Devices and CPU Devices Request

Telegram

```
ESC [ S Size CpuCnt ConCnt <CpuId, ConId>[1] ...
<CpuId, ConId>[ CpuCnt] <ConId, CpuId>[1] … 
<ConId, CpuId>[ ConCnt]
```
**Description** 

Set a connection for all defined CON devices and CPU devices.

For each defined CPU device, add the ConId, or 0 if the CPU device is disconnected.

For each defined CON device, add the CpuId, or 0 if the CON device is disconnected.

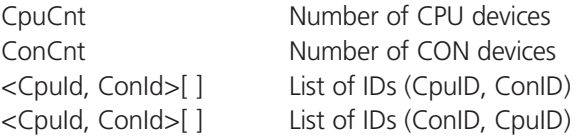

Example

Set a connection for all defined CON devices and CPU devices.

 $Cpuld[1] = 1012$ ,  $ConId[1] = 3017$ ;  $Cpuld[2] = 1013$ ,  $ConId[2] = 3028$ ;  $Cpuld[3] = 1020$ ,  $ConId[3] = 3040$ ;  $ConId[1] = 3017$ ,  $Cpuld[1] = 1012$ ;  $ConId[2] = 3028$ ,  $Could[2] = 0$ ;

0x1B 0x5B 0x53 0x15 0x00 0x03 0x00 0x02 0x00 0xF4 0x03 0xC9 0x0B 0xF5 0x03 0xD4 0x0B 0xFC 0x03 0x0E 0x0B 0xC9 0x0B 0xF4 0x03 0xD4 0x0B 0x00 0x00

## Response

<ACK> [<ECHO>] or <NAK>

 $[$  ] = Optional elements

## 6.2.14 Set Extended Connection

## Request

Telegram

ESC [ b Size CpuId ConId Mode

**Description** 

Set CON device (input) connection to CPU device (output) and CPU device (input) connection to CON device (output).

Data of CON device (USB, audio, …) is transmitted to a CPU device.

Data of CPU device (video, USB, audio, …) is transmitted to a CON device.

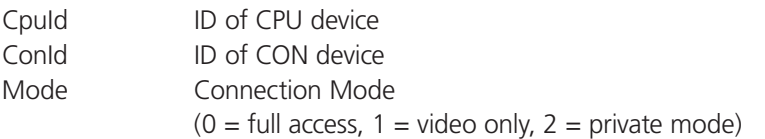

Example

Set CON device connection to CPU device and CPU device connection to CON device.

CpuId =  $1012$ , ConId =  $3017$ , Mode = private mode 0x1B 0x5B 0x62 0x0B 0x00 0xF4 0x03 0xC9 0x0B 0x02 0x00

## Response

<ACK> [<ECHO>] or <NAK>

 $\begin{bmatrix} \end{bmatrix}$  = Optional elements

6.3 Assignments

6.3.1 Get Virtual CON Device

## Request

Telegram

ESC [ T Size RConId

**Description** 

Get virtual CON device of a real CON device.

RConId ID of real CON

Example

Get virtual CON device of a real CON device (RConId = 3017).

0x1B 0x5B 0x54 0x07 0x00 0xC9 0x0B Response Telegram ESC ] T Size RConId VConId **Description** Return virtual CON device of a real CON device. RConId ID of real CON device VConId ID of virtual CON device Example Return virtual CON device (VConId  $=$  4034) of a real CON device  $(RConId = 3017)$ . 0x1B 0x5B 0x54 0x09 0x00 0xC9 0x0B 0xC2 0x0F  $or **NAK**$ 6.3.2 Set Virtual CON Device to a Real CON Device Request

Telegram

ESC [ U Size RConId VConId

**Description** 

Set virtual CON device to a real CON device.

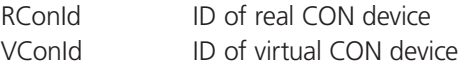

Example

Set virtual CON device (VConId = 4034) to a real CON device (RConId = 3017). 0x1B 0x5B 0x55 0x09 0x00 0xC9 0x0B 0xC2 0x0F

#### Response

<ACK> [<ECHO>] or <NAK>

 $\begin{bmatrix} \end{bmatrix}$  = Optional elements

6.3.3 Get Real CPU Device

#### Request

Telegram

ESC [ V Size VcpuId

**Description** 

Get real CPU device of a virtual CPU device.

VCpuId ID of virtual CPU device

Example

Get real CPU device of a virtual CPU device (VCpuId = 2018).

0x1B 0x5B 0x56 0x07 0x00 0xE2 0x07

## Response

Telegram

ESC ] V Size VCpuId RCpuId

**Description** 

Return real CPU device of a virtual CPU device.

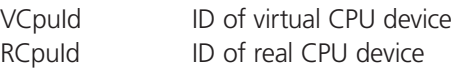

Example

Return real CPU device (RCpuId = 1012) of a virtual CPU device (VCpuId = 2018). 0x1B 0x5D 0x56 0x09 0x00 0xE2 0x07 0xF4 0x03

 $or **NAK**$ 

6.3.4 Set Real CPU Device to a Virtual CPU Device

## Request

Telegram

ESC [ W Size VCpuId RCpuId

**Description** 

Set real CPU device to a virtual CPU device.

VCpuId ID of virtual CPU device RCpuId ID of real CPU device

Set real CPU device (RCpuId = 1012) to a virtual CPU device (VCpuId = 2018). 0x1B 0x5B 0x57 0x09 0x00 0xE2 0x07 0xF4 0x03

#### Response

<ACK> [<ECHO>] or <NAK>

 $\begin{bmatrix} \end{bmatrix}$  = Optional elements

6.3.5 Get Virtual CON Devices

#### Request

Telegram

ESC [ X Size ConCnt RConId[1] … RConId[ConCnt]

Description

Get virtual CON devices of a real CON devices.

For ConCnt  $= 0$ , all real CON devices with assignments to virtual CON devices will be returned.

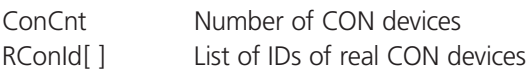

Example

Get virtual CON devices of a real CON devices (RConId = 3017, 3028, 3040).

0x1B 0x5B 0x58 0x0D 0x00 0x03 0x00 0xC9 0x0B 0xD4 0x0B 0xE0 0x0B

#### Response

Telegram

ESC ] X Size ConCnt <RConId, VConId>[1] …

<RConId, VConId>[ConCnt]

**Description** 

Return virtual CON devices of real CON devices as pairs.

ConCnt Number of CON devices

<RConId, VConId>[ ] List of Pairs of RConId and VConId

Example

Return virtual CON devices of real CON devices as pairs.

 $RConID[1] = 3017$ ,  $VConID[1] = 4034$ ;

 $RConID[2] = 3028$ ,  $VConID[2] = 4042$ ;

 $RConID[3] = 3040$ ,  $VConID[3] = 4045$ ;

0x1B 0x5D 0x58 0x13 0x00 0xC9 0x0B 0xC2 0x0F 0xD4 0x0B 0xCA 0x0F 0xE0 0x0B 0xCD 0x0F

6.3.6 Set Virtual CON Devices to Real CON Devices

#### Request

Telegram

ESC [ Y Size ConCnt <RConId, VConId>[1] …

<RConId, VConId>[ConCnt]

**Description** 

Set virtual CON devices to real CON devices.

ConCnt Number of CON devices

<RConId, VConId>[ ] List of Pairs of RConId and VConId

Example

Set virtual CON devices to real CON devices.

 $RConId[1] = 3017$ ,  $VConId[1] = 4034$ ;

 $RConId[2] = 3028$ ,  $VConId[2] = 4042$ ;

 $RConId[3] = 3040$ ,  $VConId[3] = 4045$ ;

0x1B 0x5B 0x59 0x13 0x00 0xC9 0x0B 0xC2 0x0F 0xD4 0x0B 0xCA 0x0F 0xE0 0x0B 0xCD 0x0F

## Response

<ACK> [<ECHO>] or <NAK>

 $\begin{bmatrix} \end{bmatrix}$  = Optional elements

6.3.7 Get Real CPU Devices

## Request

Telegram

ESC [ Z Size CpuCnt VCpuId[1] … VCpuId[CpuCnt]

## Chapter 6: Operation

Description

Get real CPU devices of virtual CPU devices.

For CpuCnt = 0, all virtual CPU devices with assignments to virtual CPU devices will be returned.

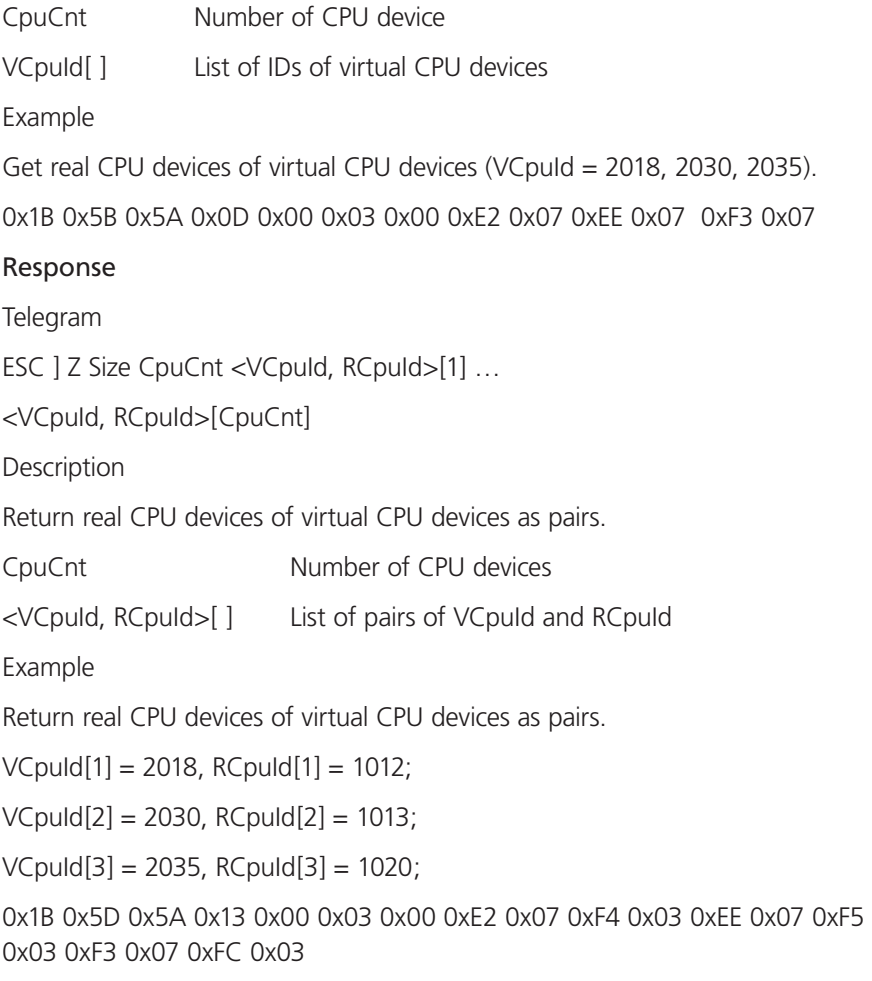

6.3.8 Set Real CPU Devices

## Request

Telegram

ESC [ a Size CpuCnt <VCpuId, RCpuId>[1] ...

<VCpuId, RCpuId>[CpuCnt]

**Description** 

Set real CPU devices to virtual CPU devices.

CpuCnt Number of CPU devices

<VCpuId, RCpuId>[ ] List of Pairs of VCpuId and RCpuId

Example

Set real CPU devices to virtual CPU devices.

 $VC$ puld[1] = 2018, RCpuld[1] = 1012;

 $VC$ puld $[2] = 2030$ ,  $RC$ puld $[2] = 1013$ ;

 $VC$ puld[3] = 2035, RCpuld[3] = 1020;

0x1B 0x5B 0x61 0x13 0x00 0x03 0x00 0xE2 0x07 0xF4 0x03 0xEE 0x07 0xF5 0x03 0xF3 0x07 0xFC 0x03

#### Response

<ACK> [<ECHO>] or <NAK>

 $\begin{bmatrix} 1 & - & 0 \\ 0 & - & 1 \end{bmatrix}$   $\begin{bmatrix} 1 & - & 0 \\ 0 & - & 1 \end{bmatrix}$ 

6.4 Best Practice

This chapter provides an overview of the most commonly used switching commands and how they can be operated by using proven code examples of the external serial control.

6.4.1 Full Access (Establishing a KVM Connection) Set CON device (ConID = 3017) connection to CPU device (CpuId = 1012):

0x1B 0x5B 0x50 0x09 0x00 0xF4 0x03 0xC9 0x0B

Disconnect:

0x1B 0x5B 0x50 0x09 0x00 0xF4 0x03 0x00 0x00

6.4.2 Video Access (Establishing a Video Only Connection)

Set CPU device (CpuId = 1012) connection to CON device (ConId = 3017):

0x1B 0x5B 0x49 0x09 0x00 0xC9 0x0B 0xF4 0x03

Disconnect:

0x1B 0x5B 0x49 0x09 0x00 0xC9 0x0B 0x00 0x00

6.4.3 Private Access (Establishing an Exclusive KVM Session) Set CON device connection to CPU device and CPU device connection to CON device, CpuId =  $1012$  and ConId =  $3017$ :

0x1B 0x5B 0x62 0x0B 0x00 0xF4 0x03 0xC9 0x0B 0x02 0x00

Disconnect:

0x1B 0x5B 0x62 0x0B 0x00 0xF4 0x03 0x00 0x00 0x02 0x00

6.4.4 USB 2.0 Access (Establishing a USB 2.0 Data Connection)

To set a USB 2.0 connection based on devices that only consist of USB 2.0 standalone extenders, you have to split the required bidirectional switching into two steps:

- 1. Set CPU device (CpuId = 1012) connection to CON device (ConId = 3017): 0x1B 0x5B 0x49 0x09 0x00 0xC9 0x0B 0xF4 0x03
- 2. Set CON device (ConId = 3017) connection to CPU device (CpuId = 1012): 0x1B 0x5B 0x4D 0x09 0x00 0xF4 0x03 0xC9 0x0B

Switching from a device within an existing connection to another device requires closing the current connection at first. The disconnect has to be performed in two steps:

- 1. Disconnect CPU device (CpuId = 1012) from CON device (ConId = 3017): 0x1B 0x5B 0x49 0x09 0x00 0xC9 0x0B 0x00 0x00
- 2. Disconnect CON device (ConId = 3017) from CPU device (CpuId = 1012): 0x1B 0x5B 0x4D 0x09 0x00 0xF4 0x03 0x00 0x00
- *NOTE: After disconnecting the existing connection, a switching break of 1-2 seconds is strongly recommended until the next switching operation should be executed.*

#### 7. Specifications

The DKM FX can be controlled via RS-232 serial interface or TCP/IP socket (Port 5555).

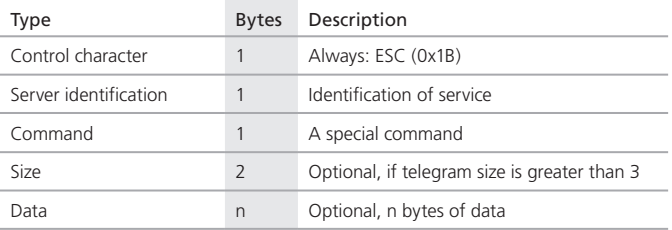

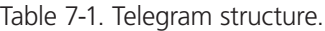

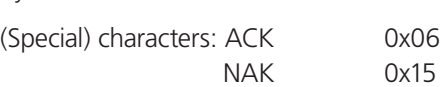

Byte Order: Little Endian

#### Request

ESC <Server identification><Command> [<Size>, <Data>]

 $\begin{bmatrix} \ \ \end{bmatrix}$  = Optional elements

#### Response

<ACK> , [<ECHO>]

or

ESC <Server identification><Command><Size><Data>

 $\begin{bmatrix} \ \ \end{bmatrix}$  = Optional elements

<ECHO> reports the matrix sequences solicited by a command and thus the new switching status of the matrix. The echo can be used to update user applications and to operate several matrices in parallel.

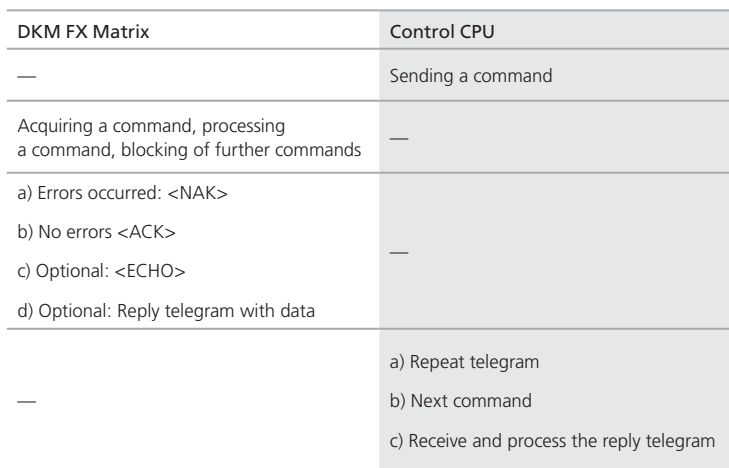

Table 7-2. Sequence of a data communication.

*NOTE: The serial interface can be blocked while the OSD is open.*

7.1 System Requests Get System Time Request: Telegram ESC (S

General description: Get system time

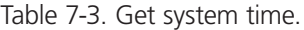

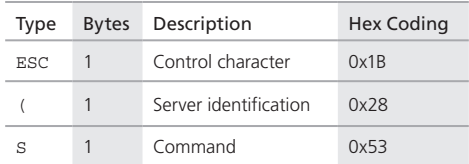

Example: Get system time

0x1B 0x28 0x53

Response: Telegram

ESC ) S Size Seconds Minutes Hours Day Date Month Year General description: Return system time

| Type           | <b>Bytes</b>   | Description                         | Hex Coding                 |
|----------------|----------------|-------------------------------------|----------------------------|
| ESC.           | 1              | Control character                   | 0x1B                       |
|                | 1              | Server identification               | 0x28                       |
| S              | 1              | Command                             | 0x53                       |
| <b>Size</b>    | $\overline{2}$ | Total length of telegram (12 bytes) | $0x0C$ $0x00$              |
| Seconds        | 1              | Seconds (0-59)                      | $0x00 - 0x59$              |
| <b>Minutes</b> | 1              | Minutes (0-59)                      | $0x00 - 0x59$              |
| <b>Hours</b>   | 1              | Hours $(0-23)$                      | $0x00 - 0x23$              |
| Day            | $\mathbf{1}$   | Day $(1-7,$ Monday = 1)             | $0x01 - 0x07$              |
| Date           | 1              | Date (1-31)                         | $0x01 - 0x31$              |
| Month          | 1              | Month (1-12)                        | $0x01 - 0x12$              |
| Year           | 1              | Year (+2000)                        | e. g. $2012 = 0 \times 12$ |

Table 7-4. Get system time.

Example: Return system time: Saturday 15:27:48 28.01.2012

0x1B 0x29 0x53 0x0C 0x00 0x48 0x27 0x15 0x06 0x28 0x01 0x12

7.2 Switch Commands

7.2.1 Switch Off All Ports

Request: Telegram

ESC [ A

General description: Switch off all ports

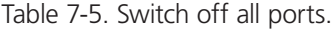

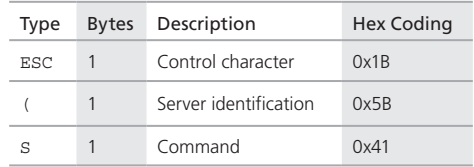

Example: Switch off all ports

0x1B 0x5B 0x41

## Response:

<ACK> [<ECHO>] or <NAK>.

 $[ ] =$  Optional elements

#### 7.2.2 Get CPU Device Connected to CON Device

Request: Telegram

ESC [ H Size ConId

General description: Get CPU device (input) connected to CON device (output).

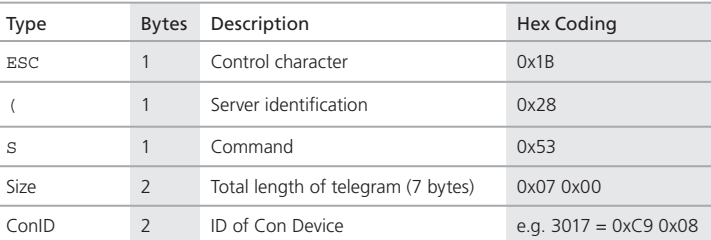

Table 7-6. Get system time.

Example:

Get CPU device connected to CON device (ConId =  $3017$ ).

0x1B 0x5B 0x48 0x07 0x00 0xC9 0x0B

Response: Telegram

ESC ] H Size ConId CpuId

General description: Return CPU device (input) connected to CON device (output).

| Type        | <b>Bytes</b>             | Description                        | Hex Coding                            |
|-------------|--------------------------|------------------------------------|---------------------------------------|
| ESC.        |                          | Control character                  | 0x1B                                  |
|             |                          | Server identification              | 0x5D                                  |
| Η           |                          | Command                            | 0x48                                  |
| <b>Size</b> | $\overline{2}$           | Total length of telegram (9 bytes) | 0x090x00                              |
| ConID       | $\overline{\phantom{0}}$ | ID of Con device                   | e.g. $3017 = 0 \times C9 0 \times 0B$ |
| CpuID       | $\mathcal{P}$            | ID of CPU device                   | e.g. $1025 = 0x160x04$                |

Table 7-7. Return CPU device.

Example:

Return CPU device (CpuId = 1012) connected to CON device (ConId = 3017).

0x1B 0x5D 0x48 0x09 0x00 0xC9 0x0B 0xF3 0x03

## 7.2.3 Set CPU Device Connection to CON Device

Request: Telegram

ESC [ I Size ConId CpuId

General description: Set CPU device connection (input) to CON device (output). Input data of CPU device (video, USB, audio, …) will be transmitted to CON device.

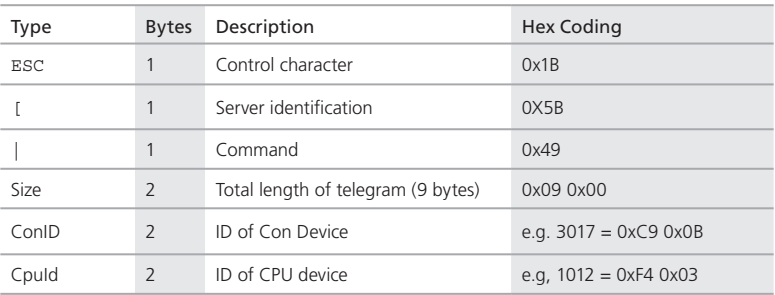

Table 7-8. Set CPU device connection to CON device.

Example:

Set CPU device (CpuId = 1012) connection to CON device (ConId = 3017).

0x1B 0x5B 0x49 0x09 0x00 0xC9 0x0B 0xF4 0x03

## Response:

<ACK> [<ECHO>] or <NAK>.

 $\begin{bmatrix} \ \ \end{bmatrix}$  = Optional elements

7.2.4 Get CPU Devices Connected to CON Devices Request: Telegram

ESC [ J Size ConCnt ConId[1] … ConId[ConCnt]

General description:

Get CPU devices (input) connected to CON device (output).

For  $ConCont = 0$ , all CON devices will be returned.

Table 7-9. Get CPU devices connected to CON device.

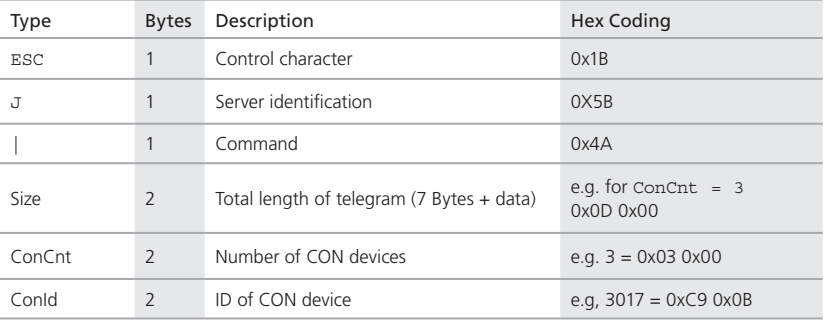

Example: Return CPU devices connected to CON devices.

(ConId = 3017, 3028, 3040)

0x1B 0x5B 0x4A 0x0D 0x00 0x03 0x00 0xC9 0x0B 0xD4 0x0B 0xE0 0x0B

Response: Telegram

ESC ] J Size ConCnt <ConId, CpuId>[1] …

<ConId, CpuId>[ConCnt]

General description: Get CPU devices (input) connected to CON devices (output). Returns a list of pairs of ConId, CpuId.

| <b>Type</b> | <b>Bytes</b>   | Description                                                | Hex Coding                            |
|-------------|----------------|------------------------------------------------------------|---------------------------------------|
| <b>ESC</b>  | 1              | Control character                                          | 0x1B                                  |
|             |                | Server identification                                      | 0X5D                                  |
| J.          | $\mathbf{1}$   | Command                                                    | 0x4A                                  |
| <b>Size</b> | $\overline{2}$ | Total length of telegram $(7 \text{ Bytes} + \text{data})$ | e.g. for $ConCont = 3$<br>0x13 0x00   |
| ConCnt      | $\overline{2}$ | Number of CON devices                                      | e.g. $3 = 0 \times 03$ 0 $\times 00$  |
| Conld       | $\overline{2}$ | ID of CON device                                           | e.g. $3017 = 0 \times C9 0 \times 0B$ |
| Cpuld       | $\overline{2}$ | ID of CPU device                                           | e.g. $1012 = 0xF4 0x03$               |

Table 7-10. Get CPU devices (input) connected to CON devices (output).

Get CPU devices connected to CON devices.

 $CpuId[1] = 1012$ ,  $ConId[1] = 3017$ ;

 $CpuId[2] = 1013$ ,  $ConId[2] = 3028$ ;

 $CpuId[3] = 1020$ ,  $ConId[3] = 3040$ ;

0x1B 0x5D 0x4A 0x13 0x00 0x03 0x00 0xC9 0x0B 0xF4 0x03

0xD4 0x0B 0xF5 0x03 0x0E 0x0B 0xFC 0x03

7.2.5 Set Connections of CPU Devices to CON Devices

Request: Telegram

ESC [ K Size ConCnt <ConId, CpuId>[1] …

<ConId, CpuId>[ConCnt]

General description:

Set connections of CPU devices (input) to CON devices (output). Data of CPU (video, USB, audio, …) will be transmitted to CON device.

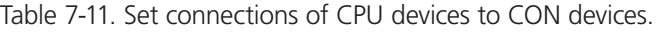

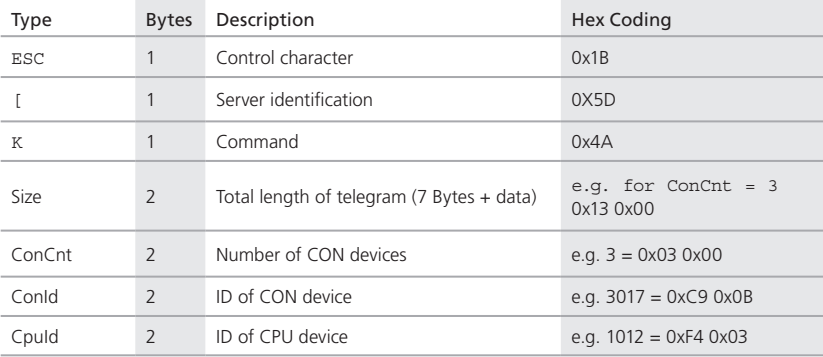

Example:

Set connections of CPU devices to CON devices.

 $ConId[1] = 3017, Cpuid[1] = 1012;$  $ConId[2] = 3028$ ,  $CpuId[2] = 3013$ ; ConId[3] = 3040, CpuId[3] = 1020; 0x1B 0x5B 0x4B 0x13 0x00 0x03 0x00 0xC9 0x0B 0xF4 0x03 0xD4 0x0B 0xF5 0x03 0x0E 0x0B 0xFC 0x03

#### Response:

<ACK> [<ECHO>] or <NAK>

 $[ ] =$  Optional elements

# 7.2.6 Get CON Device Connected to CPU Device

Request: Telegram

ESC [ L Size CpuId

General description:

Get CON device (input) connected to CPU device (output).

Table 7-12. Get CON device connected to CPU device.

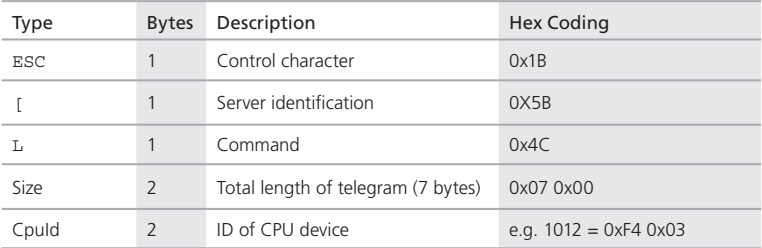

Example:

Get CON device connected to CPU device (CpuId = 1012).

0x1B 0x5B 0x4C 0x07 0x00 0xF4 0x03

Response: Telegram

ESC ] L Size CpuId ConId

General description:

Return CON device (input) connected to CPU device (output).

Table 7-13. Return CON device (input) connected to CPU device (output).

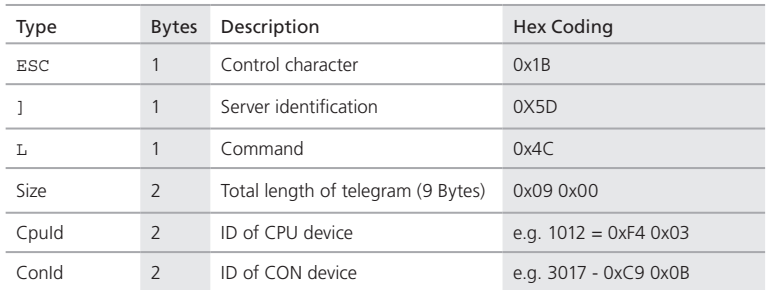

Return CON device (ConId = 3017) connected to CPU device (CpuId = 1012).

0x1B 0x5D 0x4C 0x09 0x00 0xF4 0x03 0xC9 0x0B

 $or **NAK**$ 

7.2.7 Set CON Device Connection to CPU Device

Request: Telegram

ESC [ M Size CpuId ConId

General description:

Set CON device (input) connection to CPU device (output). Input data of CON device (USB, audio) will be transmitted to CPU device.

Table 7-14. Set CON device (input) connected to CPU device (output).

| Type       | <b>Bytes</b>   | Description                        | Hex Coding              |
|------------|----------------|------------------------------------|-------------------------|
| <b>ESC</b> |                | Control character                  | 0x1B                    |
|            | 1              | Server identification              | 0X5B                    |
| T,         |                | Command                            | 0x4D                    |
| Size       | $\overline{2}$ | Total length of telegram (9 bytes) | 0x09 0x00               |
| Cpuld      | $\overline{2}$ | ID of CPU device                   | e.g. $1012 = 0xF4 0x03$ |
| Conld      | $\overline{2}$ | ID of CON device                   | e.g. 3017 - 0xC9 0x0B   |
|            |                |                                    |                         |

Example:

```
Set CON device (ConId = 3017) connection to CPU device (CpuId = 1012).
```
0x1B 0x5B 0x4D 0x09 0x00 0xF4 0x03 0xC9 0x0B

Response:

<ACK> [<ECHO>] or <NAK>.

 $\begin{bmatrix} \end{bmatrix}$  = Optional elements

7.2.8 Get CON Devices Connected to CPU Devices Request: Telegram

ESC [ N Size CpuCnt CpuId[1] … CpuId[CpuCnt]

General description:

Get CON devices (input) connected to CPU devices (output).

For  $CpuCnt = 0$ , all CPU devices will be returned.

Table 7-15. Get CON devices (input) connected to CPU devices (output).

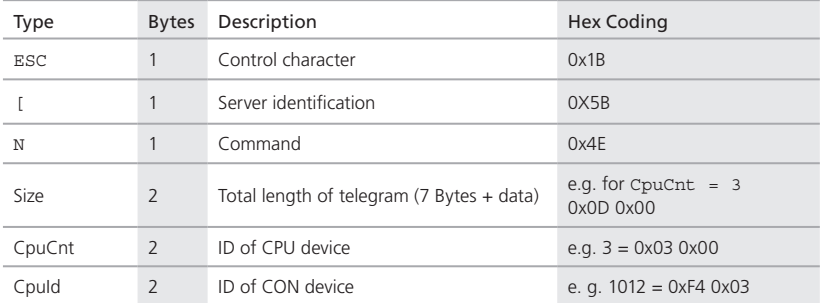

Example:

Get CON devices connected to CPU devices.

CpuId = 1012, 1013, 1020)

0x1B 0x5B 0x4E 0x0D 0x00 0x03 0x00 0xF4 0x03 0xF5 0x03 0xFC 0x03

#### Response: Telegram

ESC ] N Size CpuCnt <CpuId, ConId>[1] …

<CpuId, ConId>[CpuCnt]

General description: Return CON devices (input) connected to CPU devices (output). Returns a list of pairs of CpuId, ConId.

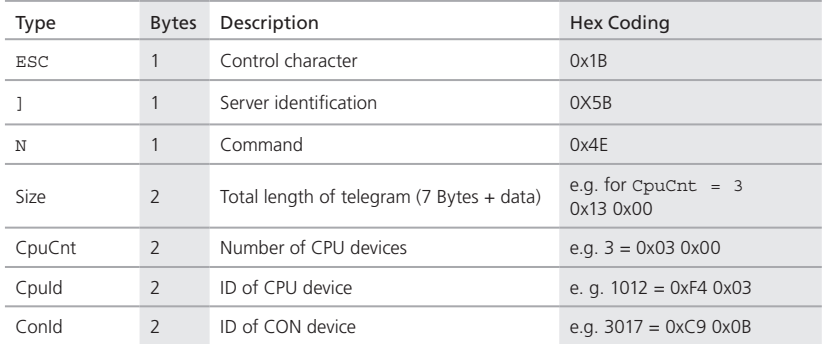

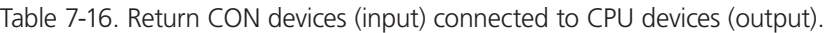

Return CON devices connected to CPU devices.

CpuId[1] = 1012, ConId[1] = 3017;

 $CpuId[2] = 1013$ ,  $ConId[2] = 3028$ ;

 $CpuId[3] = 1020$ ,  $ConId[3] = 3040$ ;

0x1B 0x5D 0x4E 0x13 0x00 0x03 0x00 0xF4 0x03 0xC9 0x0B 0xF5 0x03 0xD4 0x0B 0xFC 0x03 0x0E 0x0B

7.2.9 Set Connection of CON Devices to CPU Devices

Request: Telegram

ESC [ O Size CpuCnt <CpuId, ConId>[1] …

<CpuId, ConId>[CpuCnt]

General description:

Set connection CON devices (input) to CPU devices (output). Data of CON device (USB, Audio) will be transmitted to CPU device.

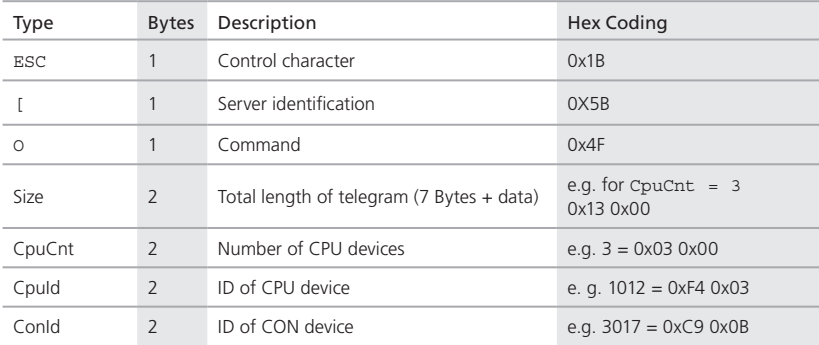

Table 7-17. Set connection CON devices (input) to CPU devices (output).

Example:

Set connection of CON devices to CPU devices.

 $CpuId[1] = 1012$ ,  $ConId[1] = 3017$ ;

CpuId[2] = 1013, ConId[2] = 3028;

 $CpuId[3] = 1020$ ,  $ConId[3] = 3040$ ;

0x1B 0x5B 0x4F 0x13 0x00 0x03 0x00 0xF4 0x03 0xC9 0x0B 0xF5 0x03 0xD4 0x0B 0xFC 0x03 0x0E 0x0B

#### Response:

<ACK> [<ECHO>] or <NAK>.

 $\begin{bmatrix} \end{bmatrix}$  = Optional elements

7.2.10 Set CON Device Connection to CPU Device (Bidirectional)

Request: Telegram

ESC [ P Size CpuId ConId

General description:

Set CON device (input) connection to CPU device (output) and CPU device (input) connection to CON device (output).

Data of CON device (USB, audio, …) will be transmitted to CPU device.

Data of CPU device (video, USB, audio, …) will be transmitted to CON device.

Table 7-18. Set CON device (input) connection to CPU device (output) and CPU device (input) connection to CON device (output).

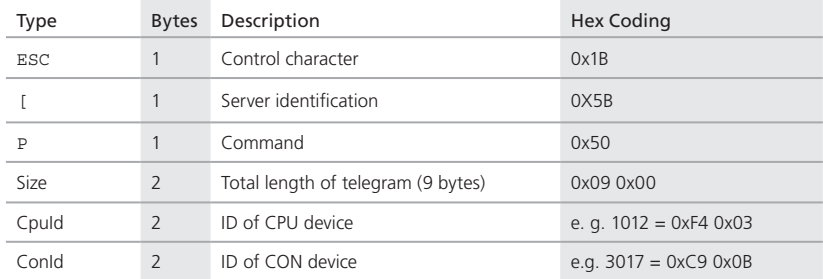

Example:

Set CON device (ConID = 3017) connection to CPU device (CpuId = 1012).

0x1B 0x5B 0x50 0x09 0x00 0xF4 0x03 0xC9 0x0B

#### Response:

<ACK> [<ECHO>] or <NAK>.

 $\begin{bmatrix} \end{bmatrix}$  = Optional elements

7.2.11 Set Connection of CON Devices to CPU Devices (Bidirectional)

#### Request: Telegram

ESC [ Q Size Cnt <CpuId, ConId>[1] …

<CpuId, ConId>[Cnt]

General description:

Set connection of CON devices (input) to CPU devices (output) and CPU devices (input) to CON devices (output).

Data of CON device (USB, audio, …) will be transmitted to CPU device. Data of CPU device (video, USB, audio, …) will be transmitted to CON device.

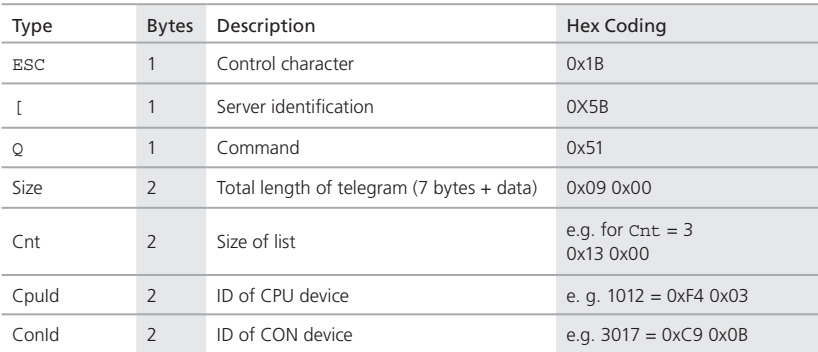

Table 7-19. Set connection of CON devices to CPU devices (bidirectional).

Example:

Connect CONs with CPUs and CPUs with CONs.

 $CpuId[1] = 1012$ ,  $ConId[1] = 3017$ ;

 $CpuId[2] = 1013$ ,  $ConId[2] = 3028$ ;

 $CpuId[3] = 1020$ ,  $ConId[3] = 3040$ ;

0x1B 0x5B 0x51 0x13 0x00 0x03 0x00 0xF4 0x03 0xC9 0x0B 0xF5 0x03 0xD4 0x0B 0xFC 0x03 0x0E 0x0B

#### Response:

<ACK> [<ECHO>] or <NAK>.

 $[$  ] = Optional elements

7.2.12 Get All Connections

Request: Telegram

ESC [ R

General description: Get all CPU device–CON device connections.

| <b>Type</b> | Bytes | Description           | Hex Coding |
|-------------|-------|-----------------------|------------|
| ESC         |       | Control character     | 0x1B       |
|             |       | Server identification | 0X5B       |
| R           |       | Command               | 0x52       |

Table 7-20. Get all CPU device–CON device connections.

Get all CPU device–CON device connections

0x1B 0x5B 0x52

Response: Telegram

ESC ] R Size CpuCnt ConCnt <CpuId, ConId>[1] …

<CpuId, ConId>[ CpuCnt] <ConId, CpuId>[1] …

<ConId, CpuId>[ ConCnt]

General description:

Return all CPU device–CON device connections in pairs.

For each defined CPU device, the ConId of the connected CON device will be added, or 0 if the CPU device is disconnected.

For each defined CON device, the CpuId of the connected CPU device will be added, or 0 if the CON device is disconnected.

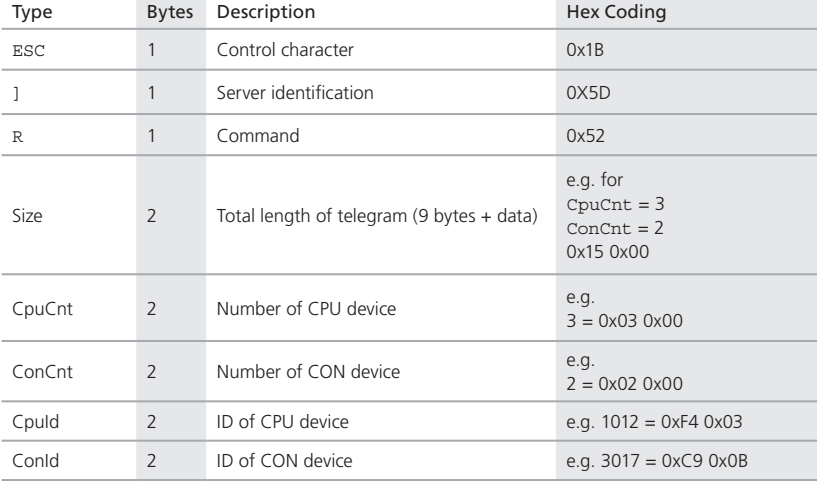

Table 7-21. Return all CPU device–CON device connections in pairs.

Return all CPU device – CON device connections in pairs.

 $CpuId[1] = 1012$ ,  $ConId[1] = 3017$ ;  $CpuId[2] = 1013$ ,  $ConId[2] = 3028$ ;  $CpuId[3] = 1020$ ,  $ConId[3] = 3040$ ;  $\text{ConId}[1] = 3017$ ,  $\text{CpuId}[1] = 1012$ ;  $ConId[2] = 3028$ ,  $CpuId[2] = 0;$ 0x1B 0x5D 0x52 0x15 0x00 0x03 0x00 0x02 0x00 0xF4 0x03 0xC9 0x0B 0xF5 0x03 0xD4 0x0B 0xFC 0x03 0x0E 0x0B 0xC9 0x0B 0xF4 0x03 0xD4 0x0B 0x00 0x00 7.2.13 Set Connection for All CON Devices and CPU Devices Request: Telegram ESC [ S Size CpuCnt ConCnt <CpuId, ConId>[1] … <CpuId, ConId>[ CpuCnt] <ConId, CpuId>[1] …

<ConId, CpuId>[ ConCnt]

General description:

Set a connection for all defined CON devices and CPU devices.

For each defined CPU device add the ConId, or 0 if the CPU device is disconnected.

For each defined CON device add the CpuId, or 0 if the CON device is disconnected.

| <b>Type</b> | <b>Bytes</b>   | Description                               | Hex Coding                                             |
|-------------|----------------|-------------------------------------------|--------------------------------------------------------|
| ESC         | 1              | Control character                         | 0x1B                                                   |
|             | 1              | Server identification                     | OX5B                                                   |
| S           | 1              | Command                                   | 0x53                                                   |
| Size        | $\overline{2}$ | Total length of telegram (9 bytes + data) | e.g. for<br>$CpuCnt = 3$<br>$ConCont = 2$<br>0x15 0x00 |
| CpuCnt      | $\overline{2}$ | Number of CPUs                            | e.g.<br>$3 = 0 \times 03$ 0 $\times 00$                |
| ConCnt      | $\overline{2}$ | Number of CONs                            | e.g.<br>$2 = 0 \times 020 \times 00$                   |
| Cpuld       | $\overline{2}$ | ID of CPU device                          | e.g. $1012 = 0xF4 0x03$                                |
| Conld       | $\overline{2}$ | ID of CON device                          | e.g. $3017 = 0 \times C9 0 \times 0B$                  |

Table 7-22. Set a connection for all defined CON devices and CPU devices.

Set a connection for all defined CON devices and CPU devices.

CpuId[1] = 1012, ConId[1] = 3017;  $CpuId[2] = 1013$ ,  $ConId[2] = 3028$ ;  $CpuId[3] = 1020$ ,  $ConId[3] = 3040$ ;  $ConId[1] = 3017, Cpuld[1] = 1012;$  $ConId[2] = 3028$ ,  $CpuId[2] = 0;$ 0x1B 0x5B 0x53 0x15 0x00 0x03 0x00 0x02 0x00 0xF4 0x03 0xC9 0x0B 0xF5 0x03 0xD4 0x0B 0xFC 0x03 0x0E 0x0B 0xC9 0x0B 0xF4 0x03 0xD4 0x0B 0x00 0x00

#### Response:

<ACK> [<ECHO>] or <NAK>.

[ ] = Optional elements

7.2.14 Set Extended Connection

Request: Telegram

ESC [ b Size CpuId ConId Mode

General description:

Set CON device (input) connection to CPU device (output) and CPU device (input) connection to CON device (output).

Data of CON device (USB, audio, …) is transmitted to a CPU device.

Data of CPU device (video, USB, audio, …) is transmitted to a CON device.

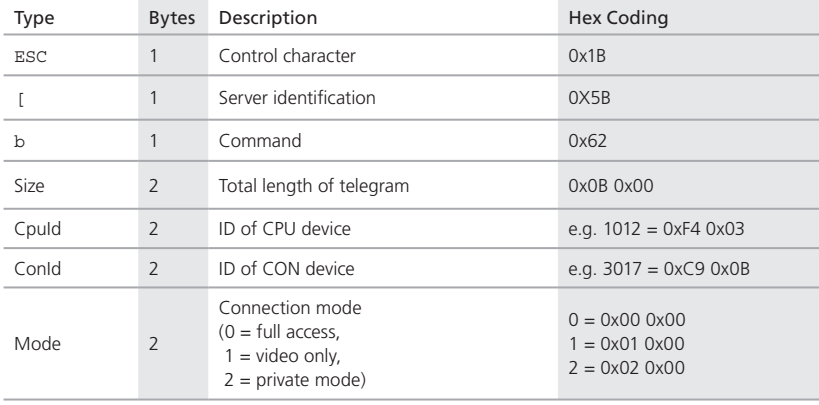

Table 7-23. Set a connection for all defined CON devices and CPU devices.

Example:

Set CON device connection to CPU device and CPU device connection to CON device.

 $CpuId = 1012$ ,  $ConId = 3017$ ,  $Mode = private mode$ 

0x1B 0x5B 0x62 0x0B 0x00 0xF4 0x03 0xC9 0x0B 0x02 0x00

#### Response:

<ACK> [<ECHO>] or <NAK>.

 $[$  ] = Optional elements

7.3 Assignments 7.3.1 Get Virtual CON Device Request: Telegram

ESC [ T Size RConId

General description:

Get virtual CON device of a real CON device.

Table 7-24. Get virtual CON device of a real CON device.

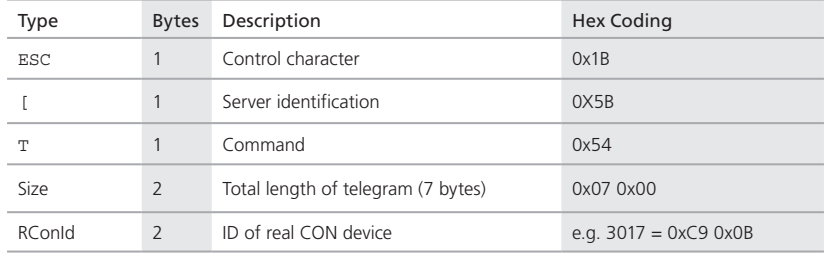

Example:

Get virtual CON device of a real CON device ( $RConId = 3017$ ).

0x1B 0x5B 0x54 0x07 0x00 0xC9 0x0B

Response: Telegram

ESC ] T Size RConId VConId

General description:

Return virtual CON device of a real CON device.

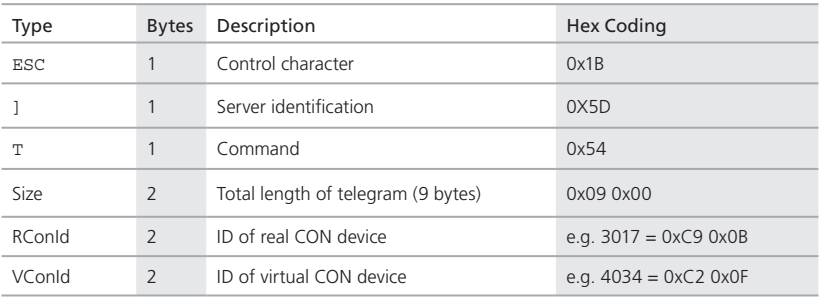

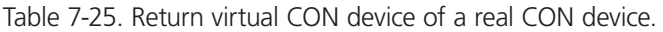

Return virtual CON device (VConId = 4034) of a real CON device (RConId = 3017).

0x1B 0x5B 0x54 0x09 0x00 0xC9 0x0B 0xC2 0x0F

or <NAK>

7.3.2 Set Virtual CON Device to a Real CON Device

#### Request: Telegram

ESC [ U Size RConId VConId

General description:

Set virtual CON device to a real CON device.

Table 7-26. Set virtual CON device to a real CON device.

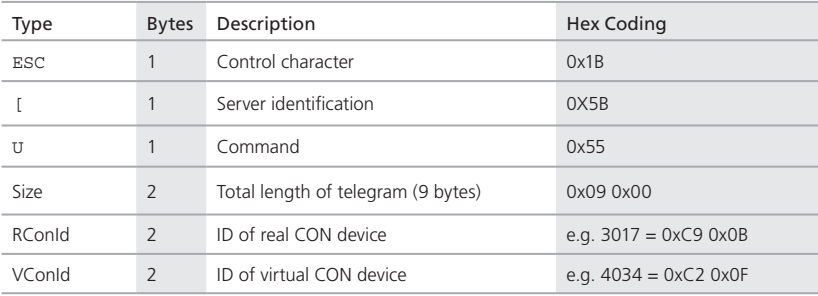

Example:

```
Set virtual CON device (VConId = 4034) to a real CON device
(RConId = 3017).
```
0x1B 0x5B 0x48 0x09 0x00 0xC9 0x0B 0xC2 0x0F

Response

<ACK> [<ECHO>] or <NAK>.

 $\begin{bmatrix} \end{bmatrix}$  = Optional elements

#### 7.3.3 Get Real CPU Device

Request: Telegram

ESC [ V Size VCpuId

General description:

Get real CPU device of a virtual CPU device.

Table 7-27. Get real CPU device of a virtual CPU device.

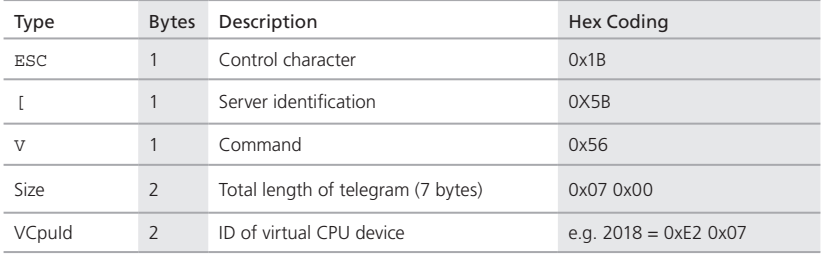

Example:

Get real CPU device of a virtual CPU device ( $VCpuId = 2018$ ).

0x1B 0x5B 0x56 0x07 0x00 0xE2 0x07

Response: Telegram

ESC ] V Size VCpuId RCpuId

General description:

Return real CPU device of a virtual CPU device.

Table 7-28. Get real CPU device of a virtual CPU device.

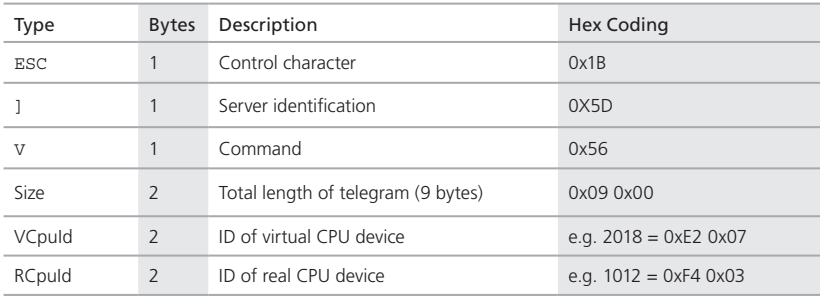

Return real CPU device ( $RCpuId = 1012$ ) of a virtual CPU device  $(VCpuId = 2018)$ .

0x1B 0x5D 0x56 0x09 0x00 0xE2 0x07 0xF4 0x03

or <NAK>

7.3.4 Set Real CPU to a Virtual CPU

## Request: Telegram

ESC [ W Size VCpuId RCpuId

General description:

Set real CPU device to a virtual CPU device.

Table 7-29. Set real CPU device to a virtual CPU device.

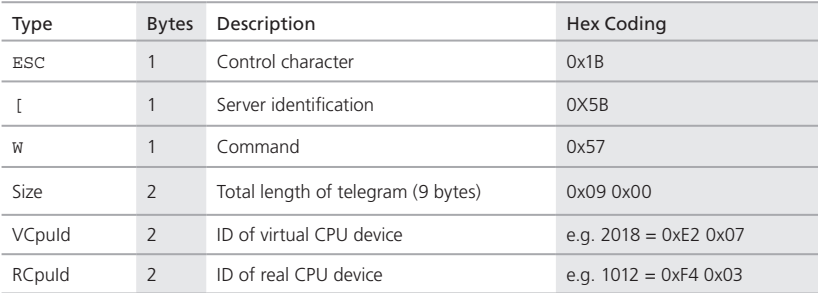

Example:

Set real CPU device ( $RCpuId = 1012$ ) to a virtual CPU device  $(VCpuId = 2018)$ .

0x1B 0x5B 0x57 0x09 0x00 0xE2 0x07 0xF4 0x03

## Response:

<ACK> [<ECHO>] or <NAK>.

 $\begin{bmatrix} \end{bmatrix}$  = Optional elements

#### 7.3.5 Get Virtual CON Devices

Request: Telegram

ESC [ X Size ConCnt RConId[1] … RConId[ConCnt]

General description:

Get virtual CON devices of a real CON device.

For ConCnt = 0, all real CON devices with assignments to virtual CON devices will be returned.

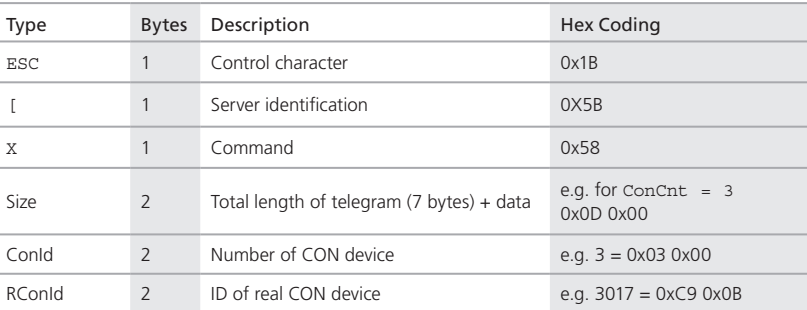

Table 7-30. Get virtual CON devices of a real CON device.

Example:

Return virtual CON devices of a real CON devices as pairs

(RConId = 3017, 3028, 3040).

0x1B 0x5B 0x58 0x0D 0x00 0x03 0x00 0xC9 0x0B 0xD4 0x0B 0xE0 0x0B

Response: Telegram

ESC ] X Size ConCnt <RConId, VConId>[1] …

<RConId, VConId>[ConCnt]

General description:

Return virtual CON devices of a real CON device as pairs.

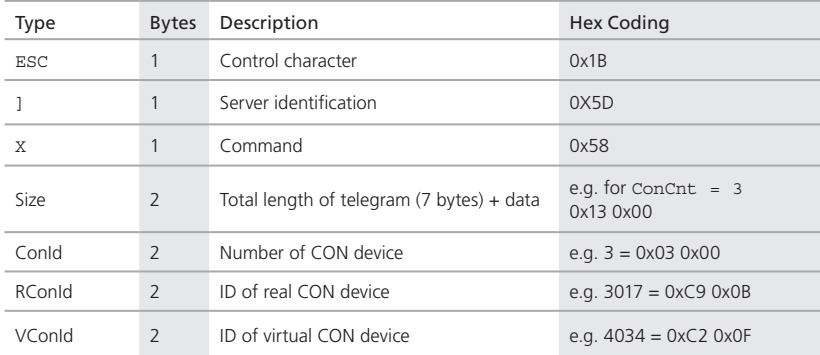

Table 7-31. Return virtual CON devices of a real CON device as pairs.

Example:

Returns virtual CON of a real CON as pairs.

 $RConnID[1] = 3017, VConnID[1] = 4034;$ 

 $RConID[2] = 3028, VConID[2] = 4042;$ 

 $RConnID[3] = 3040, VConnID[3] = 4045;$ 

0x1B 0x5D 0x58 0x13 0x00 0xC9 0x0B 0xC2 0x0F 0xD4 0x0B 0xCA 0x0F 0xE0 0x0B 0xCD 0x0F

7.3.6 Set Virtual CON Devices to Real CON Devices

Request: Telegram

ESC [ Y Size ConCnt <RConId, VConId>[1] …

<RConId, VConId>[ConCnt]

General description:

Set virtual CON devices to real CON devices.

Table 7-32. Set virtual CON devices to real CON devices.

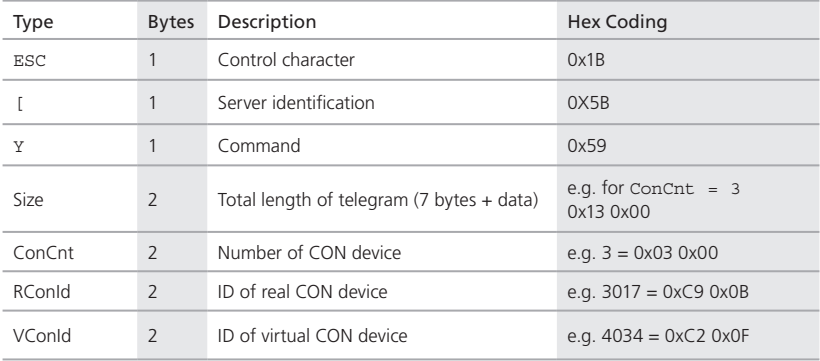

Example:

Set virtual CON devices to real CON devices.

 $RConId[1] = 3017$ ,  $VConId[1] = 4034$ ;

 $RConId[2] = 3028$ ,  $VConId[2] = 4042$ ;

 $RConId[3] = 3040, VConId[3] = 4045;$ 

0x1B 0x5B 0x59 0x13 0x00 0xC9 0x0B 0xC2 0x0F 0xD4 0x0B 0xCA 0x0F 0xE0 0x0B 0xCD 0x0F

#### Response:

<ACK> [<ECHO>] or <NAK>.

 $[ ] =$  Optional elements
7.3.7 Get Real CPU Device

Request: Telegram

ESC [ Z Size CpuCnt VCpuId[1] … VCpuId[CpuCnt]

General description:

Get real CPU devices of virtual CPU devices.

For CpuCnt = 0, all virtual CPU devices with assignments to virtual CPU devices will be returned.

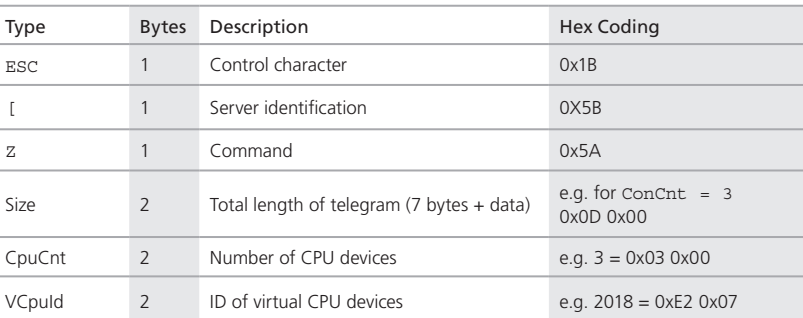

Table 7-33. Get real CPU devices of virtual CPU devices.

Example:

Get real CPU devices of virtual CPU devices

(VCpuId = 2018, 2030, 2035).

0x1B 0x5B 0x5A 0x0D 0x00 0x03 0x00 0xE2 0x07 0xEE 0x07 0xF3 0x07

Response: Telegram

ESC ] Z Size CpuCnt <VCpuId, RCpuId>[1] …

<VCpuId, RCpuId>[CpuCnt]

General description:

Return real CPU devices of virtual CPU devices as pairs.

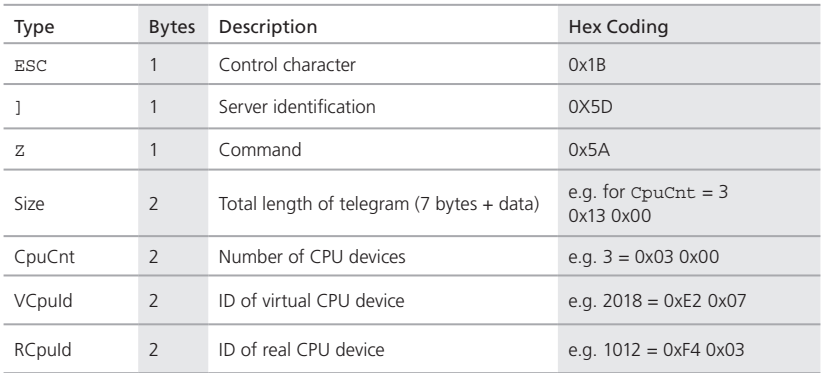

Table 7-34. Return real CPU devices of virtual CPU devices as pairs.

Example:

Return real CPU devices of virtual CPU devices as pairs.

VCpuId[1] = 2018, RCpuId[1] = 1012;  $VCpuId[2] = 2030$ ,  $RCpuId[2] = 1013$ ;

VCpuId[3] = 2035, RCpuId[3] = 1020;

0x1B 0x5D 0x5A 0x13 0x00 0x03 0x00 0xE2 0x07 0xF4 0x03 0xEE 0x07 0xF5 0x03 0xF3 0x07 0xFC 0x03

7.3.8 Set Real CPU Devices

Request: Telegram

ESC [ a Size CpuCnt <VCpuId, RCpuId>[1] …

<VCpuId, RCpuId>[CpuCnt]

General description:

Set real CPU devices to virtual CPU devices.

Table 7-35. Set real CPU devices to virtual CPU devices.

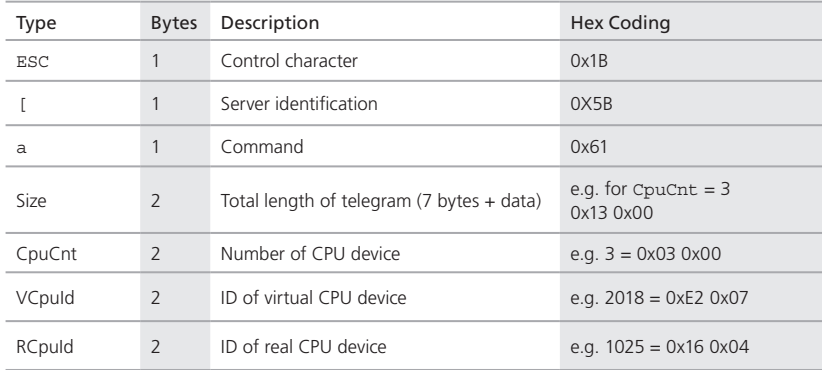

Example:

Set real CPU devices to virtual CPU devices.

VCpuId[1] = 2018, RCpuId[1] = 1012;

VCpuId[2] = 2030, RCpuId[2] = 1013;

 $VCpuId[3] = 2035$ ,  $RCpuId[3] = 1020$ ;

0x1B 0x5B 0x61 0x13 0x00 0x03 0x00 0xE2 0x07 0xF4 0x03 0xEE 0x07 0xF5 0x03 0xF3 0x07 0xFC 0x03

#### Response:

<ACK>[<ECHO>] or <NAK>

[ ] = Optional elements

# 7.4 Connector Pinouts

| Picture | Pin                      | Signal        | Color | Signal        |
|---------|--------------------------|---------------|-------|---------------|
|         |                          | Not connected | -6    | <b>DTR</b>    |
|         | $\overline{\phantom{0}}$ | <b>CTS</b>    | 7     | <b>TxD</b>    |
|         | 3                        | <b>RTS</b>    | 8     | <b>RxD</b>    |
|         | $\overline{4}$           | <b>DSR</b>    | 9     | Not connected |
|         | 5                        | <b>GND</b>    |       |               |

Table 7-36. DB9 connector.

## Table 7-37. RJ-45 connector.

| Picture     | Pin            | Signal        | Color | Signal        |
|-------------|----------------|---------------|-------|---------------|
| $8 \dots 1$ |                | $D1+$         | 5     | Not connected |
|             | $\overline{2}$ | $D1-$         | 6     | $D2-$         |
|             | 3              | $D2+$         | 7     | Not connected |
|             | $\overline{4}$ | Not connected | 8     | Not connected |

Table 7-38. RJ-45 connector (serial).

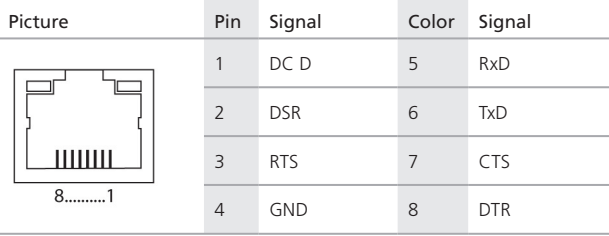

8. Troubleshooting

In Chapters 8–9, support for problems with the DKM FX API is provided. If you have problems with the involved devices, especially the DKM matrix, refer to the respective device manuals.

8.1 Network Error

Diagnosis: Network settings are not accepted after editing.

Possible Reason: Restart of the matrix not yet completed.

Measure: Do a restart.

8.2 Failure at the Matrix

Diagnosis: Serial control impossible or only possible with restrictions.

Possible Reason: Different Baud rate of CPU and matrix.

Measure: Adapt Baud rate in the CPU.

Diagnosis: Serial control via RJ-45 port not possible.

Possible Reason: Wrong network cable.

Measure: Use a crossed network cable.

## 9. Technical Support

Before contacting technical support, please ensure you have read this manual, and then installed and set up your DKM FX as recommended. Contact Black Box Technical Support at 724-746-5500 or info@blackbox.com.

#### Support Checklist

To efficiently handle your request it is necessary to provide us with complete information for support and problem cases. Keep the following information available before you call:

- Company, name, phone number and e-mail.
- Type and serial number of the device (see bottom of device).
- Date and number of sales receipt, name of dealer if necessary.
- Issue date of the existing manual.
- Nature, circumstances, and duration of the problem.
- Involved components (such as graphics source/CPU, OS, graphics card, monitor, USB-HID/USB 2.0 devices, interconnect cable) including manufacturer and model number.
- Results from any testing you have done.

10. Glossary

The following terms are commonly used in this guide or in video and KVM technology:

AES/EBU: Digital audio standard that is officially known as AES3 and that is used for carrying digital audio signals between devices.

CATx: Any CAT5e (CAT6, CAT7) cable

CGA: The Color Graphics Adapter (CGA) is an old analog graphic standard with up to 16 displayable colors and a maximum resolution of 640x400 pixels.

Component Video: The Component Video (YPbPr) is a high-quality video standard that consists of three independently and separately transmittable video signals, the luminance signal and two color difference signals.

Composite Video: The Composite Video is also called CVBS and it is part of the PAL TV standard.

CON Unit: Component of a DKM FX or Media Extender to connect to the console (monitor(s), keyboard and mouse; optionally also with USB 2.0 devices).

Console: Keyboard, mouse, and monitor.

CPU Unit: Component of a DKM FX or Media Extender to connect to a source (computer, CPU).

CVBS: The analog color video baseband signal (CVBS) is also called Composite Video and it is part of the PAL TV standard.

DDC: The Display Data Channel (DDC) is a serial communication interface between monitor and source (computer, CPU). It allows a data exchange via monitor cable and an automatic installation and configuration of a monitor driver by the operating system.

Dual Access: A system to operate a source (computer, CPU) from two consoles.

Dual-Head: A system with two video connections.

Dual Link: A DVI-D interface for resolutions up to 2560x2048 by signal transmission of up to 330 Mpixel/s (24-bit)

DVI: Digital video standard, introduced by the Digital Display Working Group (http://www.ddwg.org). Single Link and Dual Link standard are distinguished. The signals have TMDS level.

DVI-I: A combined signal (digital and analog) that allows running a VGA monitor at a DVI-I port – in contrast to DVI-D (see DVI).

EGA: The Enhanced Graphics Adapter (EGA) is an old analog graphic standard, introduced by IBM in 1984. A D-Sub 9 connector is used for connection.

Fiber: Single-mode or multimode fiber cables.

KVM: Keyboard, video, and mouse.

Mini-XLR: Industrial standard for electrical plug connections (3-pole) for the transmission of digital audio and control signals.

Multimode: 62.5µ multimode fiber cable or 50µ multimode fiber cable

OSD: The on-screen display is used to display information or to operate a device.

Quad-Head: A system with four video connections.

RCA (Cinch): A non-standardized plug connection for transmission of electrical audio and video signals, especially with coaxial cables

SFP: SFPs (Small Form Factor Pluggable) are pluggable interface modules for Gigabit connections. SFP modules are available for CATx and fiber interconnect cables.

S/PDIF: A digital audio interconnect that is used in consumer audio equipment over relatively short distances.

Single-Head: A system with one video connection.

Single Link: A DVI-D interface for resolutions up to 1920x1200 by signal transmission of up to 165 Mpixel/s (24-bit). Alternative frequencies are Full HD (1080p), 2K HD (2048x1080) and 2048x1152.

Single-mode: 9µ single-mode fiber cable.

S-Video (Y/C): The S-Video (Y/C) is a video format transmitting luminance and chrominance signals separately. Thereby it has a higher quality standard than CVBS.

TOSLINK®: Standardized fiber connection system for digital transmission of audio signals (F05 plug connection).

Triple-Head: A system with three video connections.

USB-HID: USB-HID (USB Human Interface Devices) allow for data input.

There is no need for a special driver during installation; "New USB-HID device found" is reported.

Typical HID devices include keyboards, mice, graphics tablets, and touchscreens. Storage, video and audio devices are not HID.

VGA: Video Graphics Array (VGA) is a computer graphics standard with a typical resolution of 640x480 pixels and up to 262,144 colors. It can be seen as a follower of the graphics standards MDA, CGA and EGA.

### API-Specific Glossary

ACK: Since packet transfer is not reliable, a technique known as positive acknowledgment with retransmission is used to guarantee reliability of packet transfers.

API: An application programming interface (API) is a specification intended to be used as an interface by software components to communicate with each other. An API may include specifications for routines, data structures, object classes, and variables.

Echo: The response of the DKM FX matrix to an external command (optional).

NACK: A transmission control character sent by a station as a negative response to the station with which the connection has been set up.

Serial: In telecommunication and computer science, serial communication is the process of sending data one bit at a time, sequentially, over a communication channel or computer bus.

TCP/IP: The Internet protocol suite is the set of communication protocols used for the Internet and similar networks and generally the most popular protocol stack for wide area networks.

# **Black Box Tech Support: FREE! Live. 24/7.**

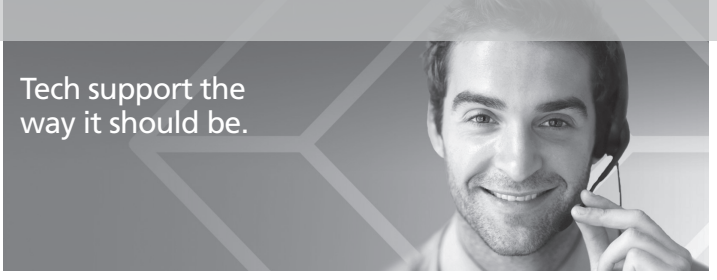

Great tech support is just 30 seconds away at 724-746-5500 or blackbox.com.

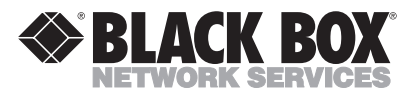

#### About Black Box

Black Box provides an extensive range of networking and infrastructure products. You'll find everything from cabinets and racks and power and surge protection products to media converters and Ethernet switches all supported by free, live 24/7 Tech support available in 30 seconds or less.

© Copyright 2013. Black Box Corporation. All rights reserved.

ACX048 API manual, version 1